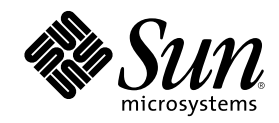

# Solaris 7 11/99

Enthält zusätzliche Versionshinweise und Hinweise zu nicht mehr unterstützten Produkten für Solaris 7 11/99 auf Hardware-Produkten von Sun

Sun Microsystems, Inc. 901 San Antonio Road Palo Alto, , CA 94303-4900 USA

Part Number 806-3044-10 Dezember 1999, Version A Copyright Copyright 1999 Sun Microsystems, Inc. 901 San Antonio Road, Palo Alto, California 94303-4900 U.S.A. All rights reserved.

Dieses Produkt oder Dokument ist urheberrechtlich geschützt und wird in Lizenz vertrieben. Dadurch sind seine Verwendung,<br>Vervielfältigung, Weitergabe und Dekompilierung eingeschränkt. Ohne die vorherige schriftliche Geneh Sun-Lizenzgebern, sofern vorhanden, darf kein Teil dieses Produkts oder Dokuments in irgendeiner Form oder mit irgendwelchen Mitteln reproduziert werden. Software von anderen Herstellern einschließlich aller Schriften ist urheberrechtlich geschützt und von Sun-Lieferanten lizenziert.

Teile dieses Produkts können auf Berkeley BSD-Systemen basieren, die von der University of California lizenziert sind. UNIX ist ein in den USA und anderen Ländern eingetragenes Warenzeichen, das ausschließlich über die X/Open Company, Ltd., lizenziert wird. Für Netscape<br>Communicator gilt folgendes: Copyright 1995 Netscape Communications Corporation. Alle Rech

Sun, Sun Microsystems, das Sun-Logo, SunExpress, SunATM, SunFDDI, SunScreen, Solstice SyMON, SunVTS, ShowMe TV, SunForum, Sun Enterprise Volume Manager und Solaris sind Warenzeichen, eingetragene Warenzeichen oder Dienstleistungsmarken von Sun Microsystems, Inc., in den Vereinigten Staaten und in bestimmten anderen Ländern. Alle SPARC-Warenzeichen werden unter Lizenz verwendet und sind Warenzeichen oder eingetragene Warenzeichen von SPARC International, Inc., in den Vereinigten Staaten und in bestimmten anderen Ländern. Produkte, die das SPARC-Warenzeichen tragen, basieren auf einer von Sun Microsystems, Inc., entwickelten<br>Architektur. Netscape ", Navigator und Communicator sind Warenzeichen der Netscape Commun eingetragenes Warenzeichen von Silicon Graphics, Inc. TotalNet Advanced Server ist ein Warenzeichen von Syntax, Inc.

Für SunForum 3.0 gilt folgendes: Copyright DATA CONNECTION LIMITED 1999, Copyright TELES AG 1999. DATA CONNECTION® ist ein eingetragenes Warenzeichen von DATA CONNECTION LIMITED in den USA und anderen Ländern.Die grafischen<br>Benutzerschnittstellen OPEN LOOK und Sun ™wurden von Sun Microsystems, Inc., für seine Benutzer und Lizenznehmer entw

anerkennt dabei die von der Xerox Corporation geleistete Forschungs- und Entwicklungsarbeit auf dem Gebiet der visuellen oder grafischen Benutzeroberflächen für die Computerindustrie. Sun ist Inhaber einer nicht ausschließlichen Lizenz von Xerox für die grafische<br>Benutzeroberfläche von Xerox. Diese Lizenz gilt auch für Suns Lizenznehmer, die mit Benutzerschnittstellen implementieren und sich an die schriftlichen Lizenzvereinbarungen mit Sun halten.

RESTRICTED RIGHTS: Use, duplication, or disclosure by the U.S. Government is subject to restrictions of FAR 52.227-14(g)(2)(6/87) and FAR 52.227-19(6/87), or DFAR 252.227-7015(b)(6/95) and DFAR 227.7202-3(a).

DIE DOKUMENTATION WIRD IN DER VORLIEGENDEN FORM GELIEFERT, UND ALLE AUSDRÜCKLICHEN ODER IMPLIZITEN REGELUNGEN, ZUSAGEN UND GEWÄHRLEISTUNGEN, EINSCHLIESSLICH JEGLICHER IMPLIZITEN GEWÄHRLEISTUNG HINSICHTLICH HANDELSÜBLICHER QUALITÄT, DER EIGNUNG FÜR EINEN BESTIMMTEN ZWECK UND DER WAHRUNG DER RECHTE DRITTER, WERDEN AUSGESCHLOSSEN, SOWEIT EIN SOLCHER HAFTUNGSAUSSCHLUSS GESETZLICH ZULÄSSIG IST.

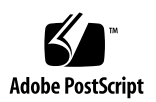

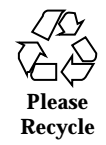

# **Contents**

#### **1. Neueste Informationen 7**

Aktualisierung der Versionshinweise 7 Service-Vertrag-gebundene Upgrades auf die Betriebsumgebung Solaris 7 11/99 8 Unterstützung von Produkten, die nicht als Paket erhältlich sind 8 Dokumente auf der CD mit den Software-Ergänzungen für die Betriebsumgebung Solaris 7 11/99 für Computer-Systeme von Sun 9 Flash PROM-Aktualisierung für den 64-Bit-Betrieb 10 Multimedia AnswerBook CD zur Flash PROM-Aktualisierung 10 **2. Nicht mehr unterstützte Produkte 13** Nicht mehr unterstützte Produkte 13 Netzwerkgeräte — BEC-Gerät und be-Treiber 13 Grafikprodukte — nicht mehr unterstützte Grafikkarten 13 PEX-Grafikbibliothek 14 Zukünftig nicht mehr unterstützte Produkte 14 Sun4c-basierte Systeme 14 SPARCstation Voyager 14

SPARC Xterminal 1 15

#### **3. Offene Punkte 17**

Unterstützung für StarOffice 17

**3**

Prestoserve 2.4.2 — Patch erforderlich 18

So installieren Sie das Prestoserve-Patch 18

So installieren Sie das Prestoserve-Patch auf einem Ultra 2-System 19

Starten von Partitionen mit mehr als 2 GB (1234177) 19

SunFDDI-Adapter können keine Sun4d Diskless Clients starten (4144414) 20

Seriell-Parallel-Controller-Treiber unterstützt Dynamic Reconfiguration nicht (4177805) 20

ISDN — Nur im 32-Bit-Modus unterstützt 20

SunScreen SKIP 1.1.1 wird von der Betriebsumgebung Solaris 7 11/99 nicht unterstützt 20

Solstice SyMON wird von der Betriebsumgebung Solaris 7 11/99 nicht unterstützt 21

Bekannte Probleme bei ShowMe TV 1.3 22

Software 22

Relevante Aspekte bei SunVTS 3.4 22

Neue Funktionen für diese Version 22

Unterstützung der SunVTS OPEN LOOK-Benutzeroberfläche 23

Mögliche Installationsprobleme 23

Ausführen der SunVTS-Online-Diagnose über Sun Enterprise SyMON 24

StorEdge-A5XXX: Gerätegruppen wurden geändert 24

Einhängen beim Festplattentest (disktest) 24

Hinweis zur Optionsdatei beim Festplattentest (disktest) 24

Unterstützung für die Zuordnung der physischen Konfiguration 25

Die SunVTS-Benutzeroberfläche verschwindet (4122829) 25

Einige Geräte werden bei physischer Zuordnung nicht angezeigt (4228489) 26

enatest und socaltest können nicht gleichzeitig ausgeführt werden (4065417) 26

socaltest FATAL: ioctl hat in FCIO\_DIAG\_XRAM einen Fehler erkannt (4065420) 26

Bei hoher Systemauslastung kann socaltest fehlschlagen (4213518) 26

dpttest-Test 27

PCMCIA-Probleme 27

Befindet sich das PC ATA (pcata)-Modul im Zustand modunloaded, scheint das System hängenzubleiben (4096137) 27

Beim Starten der Betriebsumgebung Solaris 7 11/99 mit dem 64-Bit-Kernel wird der Treiber für serielle PC-Karte /dev/term/pc0 nicht erstellt (4162969) 27

Probleme mit der PC-Dateianzeigefunktion 28

Installation im Verzeichnis /opt 28

Bekannte Fehler 28

Versionshinweise zu Sun Remote System Control (RSC) 28

Was ist neu in dieser Version 28

Von RSC unterstützt Hardware- und Software-Konfigurationen 29

Testen der RSC-Personenruffunktionen (Paging) 30

#### Copyright-Hinweise 31

SunForum<sup>™</sup> 2.0 Notices 31

ShowMe TV 1.3 Notices 32

Netscape Communicator Notices 33

Sun Enterprise 10000 SSP Notices 33

Fehler in der Dokumentation 34

*Platform Notes: The hme SunFastEthernet Device Driver Guide* 34

#### **4. Versionshinweise zum Sun Enterprise 10000 35**

Alternate Pathing 35

Bei der Installation zu beachtende Aspekte 36

Allgemeines 37

Bekannte Fehler 40

Contents **5**

Behobene Fehler 41

Dynamic Reconfiguration 42

Allgemeines 42

Bekannte Fehler 44

Behobene Fehler 46

#### InterDomain-Netzwerke 47

Allgemeines 47

Bekannte Fehler 48

Patches 50

Fehler in der Dokumentation 50

Die Betriebsumgebung Solaris 52

Allgemeines 52

Bekannte Fehler 53

Behobene Fehler 54

Fehler in der Dokumentation 54

#### **5. Offene Punkte bei Sun Enterprise 6***x***00-, 5***x***00-, 4***x***00- und 3***x***00-Systemen 55**

AP auf Sun Enterprise-Servern 55

Bei der Installation zu beachtende Aspekte 55

Allgemeines 57

Bekannte Fehler 59

Behobene Fehler 59

Dynamic Reconfiguration bei Sun Enterprise 6*x*00-, 5*x*00-, 4*x*00- und 3*x*00-Systemen 60

Unterstützte Hardware 60

Hinweise zur Firmware 61

Hinweise zur Software 62

Bekannte Fehler 65

# Neueste Informationen

Dieses Handbuch enthält folgende Informationen:

- Neueste Informationen (vorliegendes Kapitel)
- Nicht mehr unterstützte Produkte (Kapitel 2)
- **Offene Punkte (Kapitel 3)**
- Relevante Aspekte beim Sun Enterprise<sup>TM</sup> 10000-Server (Kapitel 4)
- Relevante Aspekte beim Sun Enterprise 3x00-, 4x00-, 5x00- und 6x00-Server (Kapitel 5)

Das vorliegende Handbuch stellt eine Ergänzung des Dokuments *Solaris 7 11/99 Handbuch zur Hardware-Plattform von Sun* sowie der *Solaris 7 11/99 Versionshinweise dar.*

## Aktualisierung der Versionshinweise

Eine aktualisierte Fassung dieser Versionshinweise, in welcher Themen behandelt werden, die erst nach Drucklegung des vorliegenden Dokuments aufgetreten sind, steht online unter folgender Adresse zur Verfügung:

http://docs.sun.com

**7**

## Service-Vertrag-gebundene Upgrades auf die Betriebsumgebung Solaris 7 11/ 99

Möglicherweise haben Sie ein Solaris Server Media Kit für die Aufrüstung Ihrer Systeme auf die Betriebsumgebung Solaris 7 11/99 erhalten. Bitte beachten Sie, daß Ihr Service-Vertrag Sie lediglich zur Verwendung der Produkte berechtigt, die in der Lizenz für Ihre ursprüngliche Solaris-Betriebsumgebung enthalten sind.

# Unterstützung von Produkten, die nicht als Paket erhältlich sind

Wenn Sie eine bereits vorhandene Solaris-Version aufrüsten und auf Ihrem System Produkte von Sun oder Drittanbietern installiert sind, die nicht als Paket erhältlich sind, müssen Sie sich vor der Aufrüstung davon vergewissern, daß diese Produkte von Solaris 7 11/99 unterstützt werden. Je nach dem Status der nicht als Paket erhältlichen Produkte bestehen für jedes Produkt drei Möglichkeiten:

- Vergewissern Sie sich, daß die vorhandene Version des nicht als Paket erhältlichen Produkts in der Betriebsumgebung Solaris 7 11/99 unterstützt wird.
- Erwerben und installieren Sie eine neue, in der Betriebsumgebung Solaris 7 11/99 unterstützte Version des nicht als Paket erhältlichen Produkts. Beachten Sie bitte, daß Sie in diesem Fall die ältere Version des betroffenen Produkts vor der Aufrüstung auf die Betriebsumgebung Solaris 7 11/99 entfernen müssen. Nähere Informationen finden Sie in der Dokumentation zu dem nicht als Paket erhältlichen Produkt.
- Entfernen Sie das nicht als Paket erhältliche Produkt vor der Aufrüstung auf die Betriebsumgebung Solaris 7 11/99.

Weitere Informationen erhalten Sie vom Hersteller des betroffenen Produkts, von Ihrem Dienstanbieter oder auf folgender Seite:

http://sunsolve.sun.com/sunsolve/pubpatches/patches.html

# Dokumente auf der CD mit den Software-Ergänzungen für die Betriebsumgebung Solaris 7 11/99 für Computer-Systeme von Sun

Tabelle 1-1 zeigt die auf der Ergänzungen-CD verfügbaren Dokumente:

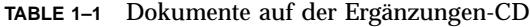

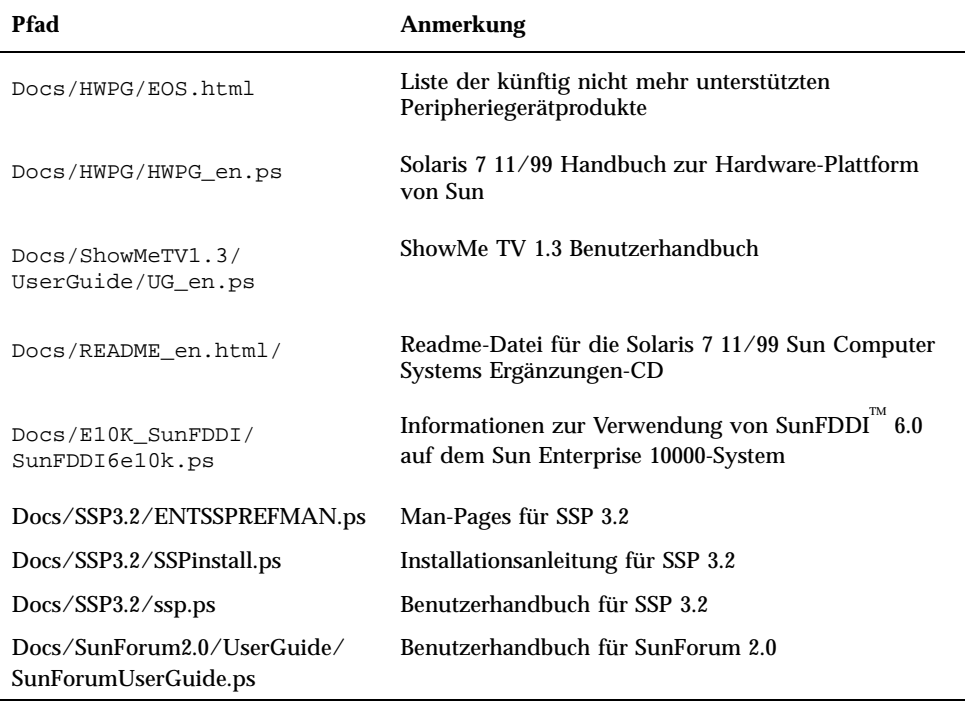

**Note -** Durch die Endung \_en sind englischsprachige Dokumente gekennzeichnet. Je nach Sprachumgebung können auch andere Sprachen angegeben sein.

Die Ergänzungen-CD enthält außerdem weiteres Dokumentationsmaterial in Form von AnswerBook™-Packages und Man-Page-Packages. Die Dokumentation in den AnswerBook-Packages kann nur mit der Serversoftware AnswerBook2™ gelesen

Neueste Informationen **9**

werden, die auf der Solaris Ergänzungen-CD enthalten ist. Die in den Man-Page-Packages befindlichen Dokumente sind nur mit Hilfe des Befehls man zugänglich. Näheres zur Installation dieser Packages von der Ergänzungen-CD finden Sie im *Solaris 7 11/99 Handbuch zur Hardware-Plattform von Sun*.

# Flash PROM-Aktualisierung für den 64-Bit-Betrieb

Einige sun4u-Systeme müssen auf eine höhere Stufe der OpenBoot $^{\mathbb{M}}$ -Firmware im Flash PROM aufgerüstet werden, bevor der 64-Bit-Modus der Betriebsumgebung Solaris 7 11/99 ausgeführt werden kann. Systeme, auf welchen nur der 32-Bit-Modus läuft (wie z. B. jenen der Plattformgruppen sun4c, sun4d und sun4m), benötigen für die Ausführung der Solaris 7 11/99 Software keine aktualisierte Firmware.

Nur für folgende Systeme ist unter Umständen eine Flash PROM-Aktualisierung erforderlich:

- $\blacksquare$  Ultra<sup>™</sup> 1
- $\blacksquare$  Ultra 2
- Ultra 450 und Sun $^{\text{TM}}$  Enterprise $^{\text{TM}}$  450
- Sun Enterprise 3000, 4000, 5000 und 6000 Systeme

Ob für Ihr System eine Flash PROM-Aktualisierung erforderlich ist und wie Sie diese durchführen, erfahren Sie im *Solaris 7 11/99 Handbuch zur Hardware-Plattform von Sun*.

Für die Systeme Ultra und Ultra 2 kann bei der Aktualisierung ein Antistatik-Armband von Vorteil sein. Wenn Sie ein solches Band benötigen, wenden Sie sich bitte per E-Mail an strap@eng.sun.com.

## Multimedia AnswerBook CD zur Flash PROM-Aktualisierung

Diese CD enthält Videoclips, in welchen dargestellt wird, wie für die Flash PROM-Aktualisierung bei einigen sun4u-Systemen mit betroffener Hardware verfahren werden muß.

Auf die Videoclips dieser CD können Sie mit verschiedenen Methoden zugreifen. Auf dieser CD sind einige Software-Produkte enthalten, welche die Anzeige der Videos direkt von der CD erleichtern. Verwenden Sie die auf dieser CD vorhandene AnswerBook2 Serversoftware oder die ShowMe TV Software nicht, um diese Produkte dauerhaft auf einem System zu installieren, sondern installieren Sie

AnswerBook2 von der Solaris 7 11/99 Dokumentations-CD und ShowMe TV von der Ergänzungen-CD.

**Note -** Die Videos auf der Multimedia AnswerBook CD zur Flash PROM-Aktualisierung werden durch englische Tonbeiträge begleitet. Die Lautstärke ist auf das Minimum eingestellt. Wenn Sie den englischen Begleittext hören möchten, müssen Sie die Lautstärke regulieren.

Neueste Informationen **11**

## Nicht mehr unterstützte Produkte

In diesem Kapitel werden alle Produkte aufgeführt, die Solaris 7 einschließlich Solaris 7 11/99 nicht mehr unterstützt.

# Nicht mehr unterstützte Produkte

Die folgenden Hardware- und Software-Produkte werden ab dieser Version von Solaris 7 11/99 nicht mehr unterstützt. Weitere Informationen erhalten Sie bei Ihrem Sun-Kundendienst.

## Netzwerkgeräte — BEC-Gerät und be-Treiber

Das BEC-Gerät und der be-Treiber werden in Solaris 7 11/99 nicht unterstützt.

## Grafikprodukte — nicht mehr unterstützte Grafikkarten

Folgende Grafikkarten werden in Solaris 7 11/99 nicht unterstützt.

- $MGI$  (bwtwo)
- $MG2$  (bwtwo)
- $CC2$  (cgtwo)
- CG4 (cgfour)
- TC (cgeight)

**13**

- $\blacksquare$  ZX (leo)
- $\blacksquare$  TZX (leo)

## PEX-Grafikbibliothek

Die Solaris $\overset{\scriptscriptstyle{\text{TM}}}{\rule{2pt}{1.5ex}}$  PEX $\overset{\scriptscriptstyle{\text{TM}}}{\rule{2pt}{1.5ex}}$ -Grafikbibliothek und -Servererweiterung werden von dieser Version von Solaris 7 11/99 nicht mehr unterstützt.

# Zukünftig nicht mehr unterstützte Produkte

Die folgenden Produkte werden in zukünftigen Versionen möglicherweise nicht mehr unterstützt. Weitere Informationen erhalten Sie bei Ihrem Kundendienst.

## Sun4c-basierte Systeme

Die folgenden Systeme mit sun4c-Architektur und die auf diesen Systemen basierenden Server werden in zukünftigen Versionen möglicherweise nicht mehr unterstützt:

SPARCstation SLC, SPARCstation ELC, SPARCstation IPC, SPARCstation IPX, SPARCstation 1, SPARCstation 1+ und SPARCstation 2.

**Note -** Alle Hardware-Optionen (wie z. B. SCSI-Geräte) und unterstützte Konfigurationen, für die die sun4c-Architektur erforderlich ist, werden in zukünftigen Versionen möglicherweise nicht mehr unterstützt. Eine Liste dieser Optionen finden Sie auf der Ergänzungen-CD im Verzeichnis /docs in der Datei EOS.html.

## SPARCstation Voyager

 $\mathrm{SPARC}$ station Voyager $^{\mathbb{M}}$  -Systeme werden in zukünftigen Versionen möglicherweise nicht mehr unterstützt.

## SPARC Xterminal 1

SPARC $^{\text{\tiny{\textsf{TM}}}}$  Xterminal 1-Systeme werden in zukünftigen Versionen möglicherweise nicht mehr unterstützt.

Nicht mehr unterstützte Produkte **15**

# Offene Punkte

# Unterstützung für StarOffice

Die StarOffice Knowledge Datenbank von Sun stellt die aktuelle Kundenunterstützungsressource für StarOffice 5.1 dar. Weitere Informationen finden Sie unter:

http://www.sun.com/products/staroffice/support.html

# Spanische Serverdatei installt.html enthält Verweis auf ODBC 2.11 (4278257)

Die Seite "Co-Packaged Software Topics: Contents" des spanischen (und nur dieses) Server Web Start Installationsverfahrens enthält einen Verweis auf ODBC 2.11. Wenn Sie auf die ODBC 2.11-Verknüpfung klicken, erhalten Sie jedoch folgende Fehlermeldung:

File not found

ODBC 2.11 liegt nicht im Bündel mit der Solaris 7 11/99 Softwareversion vor, und der Verweis sollte auf der Seite nicht vorhanden sein.

Workaround: Ignorieren Sie den Verweis auf ODBC 2.11, und klicken Sie nicht auf den Link.

**17**

## Prestoserve 2.4.2 — Patch erforderlich

Prestoserve 2.4.2 arbeitet in der Software-Umgebung Solaris 7 11/99 nur ordnungsgemäß, wenn die unten beschriebene Maßnahme durchgeführt wird. Dies betrifft unter anderem folgende Plattformen und Hardware-Optionen:

- Ultra 1 Creator Modell 170E
- Ultra 1 Creator3D Modell 170E
- Sun Enterprise 1 Modell 170E
- $\blacksquare$  SunSwift  $\overset{\scriptscriptstyle{\text{TM}}}{\phantom{}_{\text{SM}}}$  SBus Adapter-Karte

### So installieren Sie das Prestoserve-Patch

Wenn Sie Prestoserve 2.4.2 installiert haben und eine der oben angeführten Plattformen oder Hardware-Optionen verwenden, müssen Sie folgende Schritte durchführen, um Kompatibilität zu gewährleisten:

**1. Fügen Sie in die Datei** /etc/system **folgende Informationen ein:**

**set fas:fas\_enable\_sbus64 = 0**

**2. Starten Sie das System neu.**

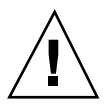

**Caution -** Wenn Sie das System nicht neu starten, werden möglicherweise Daten beschädigt.

Es gibt ein Prestoserve-Patch (Nr. 103043-08), das die oben genannten Informationen automatisch in die Datei /etc/system einfügt. Sie erhalten dieses Patch bei Bedarf von Ihrem Sun-Kundendienst. Wenn Sie die Datei /etc/system wie oben beschrieben bearbeiten, benötigen Sie das Prestoserve-Patch nicht.

## So installieren Sie das Prestoserve-Patch auf einem Ultra 2-System

Wenn Sie Prestoserve 2.4.2 installiert haben und eine Ultra 2-Plattform (200 MHz oder 300 MHz) verwenden, müssen Sie folgende Schritte durchführen, um Kompatibilität zu gewährleisten:

**1. Fügen Sie in die Datei** /etc/system **folgende Informationen ein:**

**set fas:fas\_enable\_sbus64 = 0**

- **2. Starten Sie das System neu.**
- **3. Fügen Sie mit** pkgadd **das Package** SUNWprsto **hinzu.**
- **4. Fügen Sie das Prestoserve-Patch (103043-08) hinzu.**

**Note -** Wenn Sie die oben beschriebenen Schritte nicht ausführen, kann bei Ultra 2-Systemen ein Panikzustand eintreten.

# Starten von Partitionen mit mehr als 2 GB (1234177)

Aufgrund von Einschränkungen des PROMs können die Architekturen sun4c, sun4d und sun4m nicht von Partitionen mit mehr als 2 GB gestartet werden. Bei diesen Systemen erscheint die folgende Fehlermeldung:

bootblk: can"t find the boot program

**Note -** Alle sun4u-Architekturen können von größeren Partitionen gestartet werden.

In diesem Zusammenhang gibt es einen Fehler (4023466) in re-preinstall, bei dem das Boot-Abbild bei großen Festplatten Root-Partitionen mit mehr als 2 GB anlegt. Systemverwalter sollten re-preinstall nicht auf sun4c-, sun4d- und sun4m-Systemen mit großen Root-Platten (4 GB und mehr) einsetzen.

Offene Punkte **19**

# SunFDDI-Adapter können keine Sun4d Diskless Clients starten (4144414)

Sun4d Clients ohne lokalen Massenspeicher können mit SunFDDI $^{\mathbb{m}}$ -Adaptern (FDDI/S 6.0 oder FDDI/P 2.0), die auf Servern mit der Betriebsumgebung Solaris 7 11/99 installiert sind, nicht gestartet werden. Wenn Sie beabsichtigen, einen Sun4d als Diskless Client einzusetzen, binden Sie diesen in eine Ethernet-Sektion Ihres Netzwerks ein.

Seriell-Parallel-Controller-Treiber unterstützt Dynamic Reconfiguration nicht (4177805)

# ISDN — Nur im 32-Bit-Modus unterstützt

 $\text{ISDN}$  unterstützt nicht die Funktionen von Power Management $\text{M}_{\text{max}}$  zur Reduzierung des Stromverbrauchs.

# SunScreen SKIP 1.1.1 wird von der Betriebsumgebung Solaris 7 11/99 nicht unterstützt

Wenn SunScreen $\overset{\scriptscriptstyle{\text{TM}}}{\phantom{\text{AT}}}$  SKIP 1.1.1 gegenwärtig auf Ihrem System installiert ist, sollten Sie die im folgenden aufgeführten SKIP-Packages vor der Installation von oder Aufrüstung auf Solaris 7 entfernen:

- SICGbdcdr
- SICGc3des
- **SICGcdes**
- SICGcrc2
- SICGcrc4
- SICGcsafe
- SICGes
- SICGkdsup
- SICGkeymg
- SICGkisup

# Solstice SyMON wird von der Betriebsumgebung Solaris 7 11/99 nicht unterstützt

Wenn Solstice $\frac{\mathbb{M}}{2}$ SyMON $\frac{\mathbb{M}}{2}$ gegenwärtig auf Ihrem System installiert ist, sollten Sie die im folgenden aufgeführten SyMON-Packages vor der Installation von oder Aufrüstung auf die Betriebsumgebung Solaris 7 11/99 entfernen:

- SUNWsyc
- SUNWsye
- SUNWsym
- **SUNWsyrt**
- SUNWsys
- **BUNWsyu**
- SUNWsyua
- SUNWsyub
- SUNWsyuc
- SUNWsyud
- SUNWsyue
- SUNWsyuf

Offene Punkte **21**

## Bekannte Probleme bei ShowMe TV 1.3

### Software

ShowMe TV $^{\text{\tiny{\textsf{TM}}}}$  1.3 unterstützt die Wiedergabe von MPEG2-Filmen. Das SunMedia Center wird in ShowMe TV 1.3 dagegen nicht mehr unterstützt. Außerdem wurden in ShowMe TV 1.3 einige der in Version 1.2.1 bekannten Fehler behoben. Im folgenden sind einige der bekannten Probleme aufgeführt:

- Bei der Wiedergabe von MPEG1/2-Dateien gibt es einige kleinere Probleme: Der Zoom funktioniert bei einigen Grafikkarten nicht, die Positionsanzeige ist nicht präzise genug, das Zurückschalten um einzelne Vollbilder funktioniert nicht.
- Nur auf Ultra-Systemen kann zwischen CIF- und QCIF H.261-Datenströmen umgeschaltet werden (also zwischen normaler Auflösung bzw. Bildern der Größe 352 x 288 und niedriger Auflösung bzw. Bildern der Größe 176 x 244).
- Asiatische Zeichen und ASCII-Zeichen in einer Textzeile werden von der Eingabe-/Ausgabefunktion von ShowMe TV nicht korrekt gehandhabt. Insbesondere, wenn eine Übertragung eingerichtet wird, in der der Übertragungsname und/oder der Hostname asiatische Zeichen enthalten, funktioniert das Speichern/Abrufen dieser Parameter in/aus der Konfigurationsdatei .showmetv-programs-*<Hostname>* möglicherweise nicht richtig.
- In anderen Sprachumgebungen als Englisch enthalten die Schaltflächen und Menüs des Empfangsmoduls fehlerhaften Text (Fehlerkennummer 4210702).

# Relevante Aspekte bei SunVTS 3.4

Bezüglich des Produkts SunVTS $^{\text{\tiny{\text{TM}}}}$  3.4 sind die folgenden Aspekte relevant.

## Neue Funktionen für diese Version

Die folgenden neuen Tests wurden zu SunVTS 3.4 hinzugefügt:

- dvdtest-testet DVD-Geräte.
- $\blacksquare$  dpttest—testet die Sun StorEdge $^\mathbb{M}$ PCI SCSI Hardware RAID-Adapterkarte.
- cputest—testet spezifische Aspekte der SPARC-Prozessor-Datenpfadfunktion.

## Unterstützung der SunVTS OPEN LOOK-Benutzeroberfläche

Die SunVTS OPEN LOOK-Benutzeroberfläche unterstützt die neuesten SunVTS-Funktionen möglicherweise nicht. Wenn Sie den vollständigen Funktionsumfang benötigen, verwenden Sie die CDE- oder TTY-Oberfläche von SunVTS. Solange OPEN LOOK in der Solaris-Umgebung unterstützt wird, wird für SunVTS eine OPEN LOOK-Benutzeroberfläche zur Verfügung gestellt, weiterentwickelt wird diese aber nicht.

## Mögliche Installationsprobleme

Bei dem Versuch, SunVTS mit einem anderen Installationsprogramm als pkgadd zu installieren, können folgende drei Probleme auftreten.

#### Installation mit Web Start 1.0 (4268929)

Die Installation schlägt auf manchen Systemen fehl, wenn SunVTS mit Web Start 1.0 installiert wird. Der SunVTS-Gerätetreiber diag wird nicht richtig installiert, und die Installation schlägt fehl.

Workaround: Installieren Sie SunVTS gemäß der Anleitung im *SunVTS 3.4 User's Guide* mit dem Befehl pkgadd.

#### Installation mit Web Start 2.0 (4257539)

Web Start 2.0 installiert SunVTS möglicherweise nicht auf Systemen, auf welchen die Solaris 64-Bit-Umgebung nicht installiert ist. Web Start 2.0 entfernt die SunVTS 32-Bit-Packages, wenn die Installation durch die SunVTS 64-Bit-Packages unterbrochen wird.

Workaround: Installieren Sie die 32-Bit-Packags von SunVTS gemäß der Aleitung im *SunVTS 3.4 User's Guide* mit dem Befehl pkgadd.

### Festgelegtes Installationsverzeichnis bei Web Start 2.0 (4243921)

Wenn Sie versuchen, SunVTS mit Web Start 2.0 zu installieren, können Sie das Installationsverzeichnis für SunVTS nicht ändern. SunVTS wird immer in /opt installiert.

Workaround: Installieren Sie SunVTS gemäß der Anweisung im *SunVTS 3.4 User's Guide* mit dem Befehl pkgadd -a none im Verzeichnis Ihrer Wahl.

Offene Punkte **23**

## Ausführen der SunVTS-Online-Diagnose über Sun Enterprise SyMON

Auf die Online-Diagnosefunktion von SunVTS 3.4 (SUNWodu) kann nicht über die SyMON-Schnittstelle zugegriffen werden.

Verwenden Sie statt dessen den Befehl vtsui.online, um SunVTS so zu starten, daß das Programm in einer Online-Umgebung sicher ausgeführt wird.

Beispiel:

# **/opt/SUNWvts/bin/vtsui.online -h** *Hostname*

Weitere Informationen zum Ausführen von SunVTS in einer Online- bzw. Offline-Umgebung finden Sie im Handbuch *SunVTS 3.4 User's Guide*.

## StorEdge-A5XXX: Gerätegruppen wurden geändert

Ab SunVTS 3.3 ändert sich die Art und Weise, in der StorEdge $^{\mathbb{M}}$ -A5XXX-Geräte in der SunVTS System Map (für die logische Zuordnung) gruppiert werden. Vor Version 3.3 wurde das Gehäuse in die SENA(*n*)-Gruppe eingeordnet, und die Platten wurden der SCSI-Devices-Gruppe zugeordnet. Jetzt werden das Gehäuse und die Platten der Gruppe StorEdge-A5*XXX*\_*Gehäusename* zugeordnet.

## Einhängen beim Festplattentest (disktest)

Ab SunVTS 3.0 werden beim SunVTS-Test disktest standardmäßig keine einhängbaren Partitionen mehr eingehängt. Damit SunVTS alle Partitionen einhängt, die ein Dateisystem enthalten, setzen Sie die Umgebungsvariable BYPASS\_FS\_PROBE auf 0 (Null) und starten SunVTS dann wie unten gezeigt. Nähere Einzelheiten finden Sie im Kapitel disktest im *SunVTS 3.4 Test Reference Manual*.

## Hinweis zur Optionsdatei beim Festplattentest (disktest)

Eine Optionsdatei, die erstellt wurde, während BYPASS\_FS\_PROBE auf 0 (null) gesetzt war, läßt sich möglicherweise nicht laden, wenn die Umgebungsvariable BYPASS\_FS\_PROBE nicht mehr auf 0 (null) gesetzt ist. Der Test schlägt in diesem Fall mit der folgenden Fehlermeldung fehl:

**<sup>24</sup>** Solaris 7 11/99 ♦ Dezember 1999, Version A

SUNWvts.disktest.8088 07/24/98 15:47:22 disktest c0t0d0 FATAL: "Couldn't get file system information on /disktest\_c0t0d0s0, statvfs() system call failure error: No such file or directory.

Dieser Fehler wird versursacht, wenn SunVTS die vordefinierten Einhängepunktnamen (/disktest\_c*n*t*n*d*n*s*n*) verwenden will, die erstellt wurden, während BYPASS\_FS\_PROBE auf 0 (null) gesetzt war. Diese Einhängepunkte sind jedoch nicht vorhanden, wenn BYPASS\_FS\_PROBE nicht auf 0 (null) gesetzt ist.

Workaround: Erstellen Sie zwei getrennte Optionsdateien für die beiden unterschiedlichen Werte der Umgebungsvariablen BYPASS\_FS\_PROBE.

## Unterstützung für die Zuordnung der physischen Konfiguration

Die physische Zuordnung wird nur auf den Systemen unterstützt, auf denen das Programm configd unterstützt wird. Das Programm configd unterstützt nur Ultra EnterpriseTM -Server und Ultra Desktop-Systeme. Das configd-Package muß im Standardinstallationsverzeichnis installiert werden.

Um die physische Zuordnung anzuzeigen, klicken Sie auf die Schaltfläche für die physische Zuordnung in der SunVTS-Benutzeroberfläche. Daraufhin werden die Geräte, die getestet werden können, sowie die Testeinstellungen neu zugeordnet. Es empfiehlt sich nicht, während einer Testsitzung zwischen der logischen und der physischen Ansicht zu wechseln, da der vorherige System- und Teststatus dabei zurückgesetzt wird.

## Die SunVTS-Benutzeroberfläche verschwindet (4122829)

In manchen Fällen verschwindet die SunVTS-Benutzeroberfläche während einer SunVTS-Testsitzung. Der SunVTS-Kernel ist dabei weiterhin aktiv, und die Testsitzung wird möglicherweise weiter ausgeführt.

Workaround: Starten Sie die SunVTS-Benutzeroberfläche neu.

Beispiel (Starten der *CDE*-Benutzeroberfläche von SunVTS):

# **/opt/SUNWvts/bin/vtsui**

Offene Punkte **25**

## Einige Geräte werden bei physischer Zuordnung nicht angezeigt (4228489)

Einige Geräte, die bei der logischen Zuordnung angezeigt werden, erscheinen in der Ansicht für die physische Zuordnung nicht. Diese Geräte können daher nicht für Tests ausgewählt werden.

Workaround: Verwenden Sie die logische Zuordnung, wenn Sie solche Geräte testen wollen.

## enatest und socaltest können nicht gleichzeitig ausgeführt werden (4065417)

Wenn die SunVTS-Funktion enatest gleichzeitig mit socaltest ausgeführt wird, schlägt enatest möglicherweise fehl.

Workaround: Wählen Sie socaltest nicht aus, solange enatest aktiv ist, und umgekehrt.

## socaltest FATAL: ioctl hat in FCIO\_DIAG\_XRAM einen Fehler erkannt (4065420)

Wird die SunVTS-Funktion socaltest gleichzeitig mit disktest ausgeführt, kann socaltest fehlschlagen.

Workaround: Wählen Sie socaltest nicht aus, solange disktest aktiv ist, und umgekehrt.

## Bei hoher Systemauslastung kann socaltest fehlschlagen (4213518)

Wird socaltest bei hoher Systemauslastung ausgeführt, kann es zu einem Ressourcenengpaß kommen, der zum Fehlschlagen des Tests führt.

Workaround: Führen Sie socaltest nicht aus, wenn viele Instanzen und ein hohes Maß an Parallelbetrieb gegeben sind.

## dpttest-Test

Sun unterstützt derzeit nur 64 MB Cache auf der SRC/P Hardware RAID-Karte. Setzen Sie den "Check Memory"-Eintrag also auf 64M, wenn Sie eine Menge für den mit DPTTEST zu prüfenden Speicher angeben möchten.

## PCMCIA-Probleme

Folgende Fehler wurden bei Verwendung von PCMCIA festgestellt:

## Befindet sich das PC ATA (pcata)-Modul im Zustand modunloaded, scheint das System hängenzubleiben (4096137)

Beschreibung: Wurde auf eine PCMCIA-E/A-Karte in einem Steckplatz zugegriffen, während der Kartentreiber nicht geladen war (wie z.B. während modunload -i 0 nach einem Multiuser-Bootvorgang), scheint sich das System aufzuhängen. Durch Entnahme der Karte kann das System aber manchmal wieder zum Laufen gebracht werden.

Workaround: keiner

## Beim Starten der Betriebsumgebung Solaris 7 11/ 99 mit dem 64-Bit-Kernel wird der Treiber für serielle PC-Karte /dev/term/pc0 nicht erstellt (4162969)

Beschreibung: Beim ursprünglichen Booten der Betriebsumgebung Solaris 7 11/99 mit dem 64-Bit-Kernel wird der Hardware-Geräteknoten /dev/term/pc0 für serielle PC-Karten möglicherweise nicht erstellt.

Workaround: Starten Sie das System erst mit dem 32-Bit-Kernel, und führen Sie dann einen Neustart mit dem 64-Bit-Kernel durch.

Offene Punkte **27**

# Probleme mit der PC-Dateianzeigefunktion

## Installation im Verzeichnis /opt

In den Installationsanweisungen im *Solaris 7 11/99 Handbuch zur Hardware-Plattform von Sun* wird möglicherweise angegeben, daß die PC-Dateianzeigefunktion auch in einem anderen als dem Standardverzeichnis installiert werden kann. Die PC-Dateianzeigefunktion *muß* aber im Standardverzeichnis /opt installiert werden.

## Bekannte Fehler

- In PowerPoint97-Dokumenten werden Hintergrundbilder nicht angezeigt (4159447).
- In PowerPoint97 können nur Standardfonts angezeigt werden (4159448).
- Excel-Grafiken/Tabellen werden in PowerPoint97-Dokumenten nicht angezeigt (4159449).
- In PowerPoint97 können skalierte Fonts, farbiger Text und kursiver, unterstrichener Text nicht angezeigt werden (4159450, 4159451, 4159452).
- Beim Kopieren und Einfügen bestimmter Dateien in einen Texteditor wird anstelle des tatsächlichen Texts nur ein \* (Sternchen) eingefügt (4165089).
- Die Suche nach Multibyte-Zeichen (tch, ko) in der PC-Dateianzeige funktioniert nicht (4151774).
- Bei der PC-Dateianzeigesuche in japanischen Sprachumgebungen werden falsche Zeichenfolgen ausgegeben (4171815).
- In der Sprachumgebung zh.TW.BIG5 können in Word97 oder PowerPoint97 gespeicherte TCH Word95-Dokumente nicht angezeigt werden (4150413).

# Versionshinweise zu Sun Remote System Control (RSC)

## Was ist neu in dieser Version

In dieser Version von Sun Remote System Control (RSC) wurden einige Fehler behoben. Diese Version enthält außerdem eine neue Umgebungsvariable:

*tpe\_link\_test*. Darüber hinaus wurde die Internet-Adresse des RSC-Geräts hinzugefügt, so daß Alarmmeldungen per E-Mail und Personenruf (Paging) weitergeleitet werden können.

Wenn bereits eine frühere Version von Remote System Control installiert ist, müssen Sie die RSC-Konfiguration vor der Installation dieser Version sichern (siehe Anweisungen in Kapitel 2 des *RSC-Benutzerhandbuchs*) und nach der Installation wiederherstellen, wenn Sie das RSC-Konfigurationsskript ausführen.

Die Variable "*tpe\_link\_test*" ist standardmäßig auf 'true' gesetzt. Bei dieser Einstellung kann die Integrität von 10BASE-T Ethernet-Verbindungen getestet werden. Wenn Sie RSC auf einem Hub einsetzen, der keine Integritätstests für Ethernet-Verbindungen unterstützt oder bei dem solche Tests deaktiviert sind, setzen Sie diese Variable auf 'false'. Die Änderung wird nach dem nächsten Zurücksetzen von RSC wirksam. Die Variable "*tpe\_link\_test*" verhält sich ähnlich wie die OBP-Umgebungsvariable "*tpe\_link\_test*?", die auf einigen SPARC-Plattformen zur Verfügung steht.

Die Integritätstests für Ethernet-Verbindungen sollten in RSC und auf dem lokalen Hub konsistent aktiviert oder deaktiviert werden. Bei einer inkonsistenten Einstellung ist möglicherweise keine Kommmunikation möglich.

## Von RSC unterstützt Hardware- und Software-Konfigurationen

#### Unterstützte Server

Es wird nur der Sun Enterprise 250-Server unterstützt, und zwar unter der Betriebsumgebung Solaris 7 oder Solaris 2.6 5/98.

Das Flash PROM des Sun Enterprise 250 muß auf Version 3.7.7 oder höher aktualisiert werden, bevor Sie die RSC-Software installieren. Andernfalls kann es zu Fehlfunktionen des Servers und der RSC-Software kommen. Aktualisierungsanweisungen und eine Abbildung, die Sie herunterladen können, finden Sie auf der Web-Seite "Sun Enterprise 250 Supplement" unter http:// sunsolve2.Sun.COM/sunsolve/E250/flash.html. Wenn Sie RSC von der Sun Enterprise 250 Ergänzungen-CD installieren, können Sie das Flash PROM im Rahmen der Installation aktualisieren.

#### Unterstützte GUI-Clients

Für die Unterstützung der grafischen Benutzeroberfläche auf Systemen mit der Betriebsumgebung Solaris ist Sun JDK $^{\scriptscriptstyle \text{TM}}$  Version 1.1.6 oder eine höhere, kompatible Version erforderlich. Diese Version von Sun JDK ist in der Basisbetriebsumgebung Solaris 7 und auf der Sun Enterprise 250 Ergänzungen-CD enthalten.

Offene Punkte **29**

#### Unterstützte Befehlszeilenschnittstellen-Clients

- **ASCII-Terminals**
- Systeme mit Emulations-Software für ein ASCII-Terminal
- Systeme mit Telnet-Client-Software

#### Ethernet-Unterstützung

RSC ist für den Einsatz in einem 10BASE-T-Netzwerk ausgelegt, und der RSC-Ethernet-Anschluß muß mit einem Hub mit 10 Mbps verbunden werden. Wenn RSC auf eine Ethernet-Anforderung nicht reagiert, sollten Sie zunächst prüfen, ob eine Verbindung zu einem 10BASE-T-Hub besteht.

#### Unterbrechungsfreie Stromversorgung

Für das Testen wurde ein American Power Conversion SmartUPS 1000 mit PowerChute und 4.2.2-Software verwendet.

### Unterstützung für Personenruffunktionen (Paging)

Die RSC-Personenruffunktionen setzen voraus, daß der Personenrufdienst des Kunden das TAP-Protokoll nutzt. Personenrufdienste in Amerika und Europa sind im allgemeinen TAP-konform, in anderen Ländern ist dies jedoch nicht unbedingt der Fall.

## Testen der RSC-Personenruffunktionen (Paging)

Aufgrund der vielen bei Personenrufdiensten zu berücksichtigenden Faktoren empfiehlt es sich sehr, die RSC-Personenruffunktionen zu testen, um sicherzustellen, daß die richtigen Konfigurationsoptionen eingestellt sind.

Am einfachsten lassen sich die Komponenten der RSC-Personenruffunktion mit dem Befehl rscadm send\_event -c auf Funktionsfähigkeit überprüfen. Dieser Befehl kann von einer UNIX-Shell aus aufgerufen werden. Er löst ein RSC-Rufsignal aus. Wenn der RSC-Parameter page\_enabled auf true gesetzt ist, wird daraufhin ein Personenruf an die Empfänger gesendet, die in den Umgebungsvariablen *page\_info1* und *page\_info2* angegeben sind.

Sendet RSC keinen Personenruf, wird eine Meldung wie die folgende in das Ereignisprotokoll eingefügt:

THU AUG 27 22:31:09 1998 sst4828: 00060006: "Senden des Pager-Alarms für kürzlich aufgetretenes Ereignis fehlgeschlagen"

Wird der Personenruf von RSC erfolgreich übertragen, wird keine Fehlermeldung in das Ereignisprotokoll eingefügt.

Wenn RSC keinen Personenruf senden konnte, kann dies die folgenden Ursachen haben:

- Die Kommunikation mit dem Modem ist fehlgeschlagen.
- Es konnte keine Verbindung zu dem in der Variable *page\_info1* oder *page\_info2* angegebenen Personenrufdienst hergestellt werden.
- Bei der Kommunikation zwischen RSC und dem TAP-Server des Personenrufdiensts ist ein Fehler aufgetreten.

Wenn ein Personenruf fehlschlägt, überprüfen Sie bitte, ob:

- 1. Der DIP-Schalter des Modems und die Konfigurationsvariablen der Software richtig eingestellt sind.
- 2. In RSC alle page-Variablen (page\_info1 und 2, page\_init1 und 2 sowie page\_baud1 und 2) richtig eingestellt sind und mit den Einstellungen für den Personenrufdienst übereinstimmen.
- 3. Der Personenrufdienst das TAP-Protokoll unterstützt. Fragen Sie beim Personenrufdienst nach, ob Sie die richtige Telefonnummer und Modem-Konfigurationsparameter verwenden.
- 4. Sie von Hand eine Verbindung zu dem Personenrufdienst herstellen können. Anweisungen zum Herstellen einer Verbindung mit einem TAP-Personenrufdienst finden Sie im Abschnitt "Fehlersuche bei Problemen mit dem Modem" in Anhang B des Handbuchs *RSC Benutzerhandbuch*.

#### Fehlerbehebung

In manchen Fällen empfiehlt es sich, die Pause zu verlängern, damit das Modem den Wählton der Telefonleitung erkennen kann. Bei den meisten Modems erhöhen Sie dazu den Wert im Register S8. Nähere Einzelheiten finden Sie in der Dokumentation zum Modem.

## Copyright-Hinweise

Die folgenden Copyright-Hinweise fehlen möglicherweise in den entsprechenden Dokumenten.

#### SunForum TM 2.0 Notices

1. Copyright Data Connection Limited 1999. Data Connection® is a registered trademark of Data Connection Limited in the US and other countries.

Offene Punkte **31**

2. Copyright Teles Ag 1999.

## ShowMe TV 1.3 Notices

### Copyright® 1993-1994 The Regents of the University of California. All rights reserved. Tous droits réservés.

Redistribution and use in source and binary forms, with or without modification, are permitted provided that the following conditions are met:

- 1. Redistributions of source code must retain the above copyright notice, this list of conditions and the following disclaimer.
- 2. Redistributions in binary form must reproduce the above copyright notice, this list of conditions and the following disclaimer in the documentation and/or other materials provided with the distribution.
- 3. All advertising materials mentioning features or use of this software must display the following acknowledgement: This product includes software developed by the University of California, Berkeley and the Network Research Group at Lawrence Berkeley Laboratory.
- 4. Neither the name of the University nor of the Laboratory may be used to endorse or promote products derived from this software without specific prior written permission.

#### Copyright 1990-1993 GROUPE BULL

Permission to use, copy, modify, and distribute this software and its documentation for any purpose and without fee is hereby granted, provided that the above copyright notice appear in all copies and that both that copyright notice and this permission notice appear in supporting documentation, and that the name of GROUPE BULL not be used in advertising or publicity pertaining to distribution of the software without specific, written prior permission. GROUPE BULL makes no representations about the suitability of this software for any purpose. It is provided "as is" without express or implied warranty.

GROUPE BULL disclaims all warranties with regard to this software, including all implied warranties of merchantability and fitness, in no event shall GROUPE BULL be liable for any special, indirect or consequential damages or any damages whatsoever resulting from loss of use, data or profits, whether in an action, arising out of or in connection with the use or performance of this software.

### Copyright 1992 by Stichting Mathematisch Centrum, Amsterdam, The Netherlands.

All Rights Reserved. Tous droits réservés.

Permission to use, copy, modify and distribute this software and its documentation for any purpose and without fee is hereby granted, provided that the above copyright notice appear in all copies and that both that copyright notice and this permission notice appear in supporting documentation, and that the names of Stichting Mathematisch Centrum or CWI not be used in advertising or publicity pertaining to distribution of the software without specific, written prior permission.

STICHTING MATHEMATISCH CENTRUM DISCLAIMS ALL WARRANTIES WITH REGARD TO THIS SOFTWARE, INCLUDING ALL IMPLIED WARRANTIES OR MERCHANTABILITY AND FITNESS, IN NO EVENT SHALL STICHTING MATHEMATISCH CENTRUM BE LIABLE FOR ANY SPECIAL, INDIRECT OR CONSEQUENTIAL DAMAGES OR ANY DAMAGES WHATSOEVER RESULTING FROM LOSS OF USE, DATA OR PROFITS, WHETHER IN AN ACTION OF CONTRACT, NEGLIGENCE OR OTHER TORTIOUS ACTION, ARISING OUT OF IR IN CONNECTION WITH THE USE OF PERFORMANCE OF THIS SOFTWARE.

OpenGL is a trademark of Silicon Graphics.

### Netscape Communicator Notices

Copyright 1999, Netscape Communications Corporation. All Rights Reserved. Tous droits réservés.

## Sun Enterprise 10000 SSP Notices

This software is copyrighted by the Regents of the University of California, Sun Microsystems, Inc., and other parties. The following terms apply to all files associated with the software unless explicitly disclaimed in individual files.

The authors hereby grant permission to use, copy, modify, distribute, and license this software and its documentation for any purpose, provided that existing copyright notices are retained in all copies and that this notice is included verbatim in any distributions. No written agreement, license, or royalty fee is required for any of the authorized uses.

Modifications to this software may be copyrighted by their authors and need not follow the licensing terms described here, provided that the new terms are clearly indicated on the first page of each file where they apply.

IN NO EVENT SHALL THE AUTHORS OR DISTRIBUTORS BE LIABLE TO ANY PARTY FOR DIRECT, INDIRECT, SPECIAL, INCIDENTAL, OR CONSEQUENTIAL DAMAGES ARISING OUT OF THE USE OF THIS SOFTWARE, ITS DOCUMENTATION, OR ANY DERIVATIVES THEREOF, EVEN IF THE AUTHORS HAVE BEEN ADVISED OF THE POSSIBILITY OF SUCH DAMAGE.

THE AUTHORS AND DISTRIBUTORS SPECIFICALLY DISCLAIM ANY WARRANTIES,INCLUDING, BUT NOT LIMITED TO, THE IMPLIED WARRANTIES

Offene Punkte **33**

OF MERCHANTABILITY, FITNESS FOR A PARTICULAR PURPOSE, AND NON-INFRINGEMENT. THIS SOFTWARE IS PROVIDED ON AN "AS IS" BASIS, AND THE AUTHORS AND DISTRIBUTORS HAVE NO OBLIGATION TO PROVIDE MAINTENANCE, SUPPORT, UPDATES, ENHANCEMENTS, OR MODIFICATIONS.

RESTRICTED RIGHTS: Use, duplication or disclosure by the government is subject to the restrictions as set forth in subparagraph (c) (1) (ii) of the Rights in Technical Data and Computer Software Clause as DFARS252.227-7013 and FAR 52.227-19.

# Fehler in der Dokumentation

In verschiedenen Dokumenten wurden die folgenden Fehler gemeldet.

## *Platform Notes: The hme SunFastEthernet Device Driver Guide*

Im Handbuch *Platform Notes: The hme SunFastEthernet Device Driver Guide* ist ein falscher Standardwert für den Parameter adv\_10fdx\_cap genannt. Der richtige Standardwert für diesen Parameter lautet 1 für 10Mbit/s bei Vollduplexunterstützung.

Unter dem Fehler mit der Kennummer 4217150 finden Sie weitere Informationen.

## Versionshinweise zum Sun Enterprise 10000

Dieses Kapitel enthält die Versionshinweise zu Solaris auf dem Sun Enterprise 10000-Server, zu Alternate Pathing (AP), Dynamic Reconfiguration (DR) und InterDomain Network (IDN).

## Alternate Pathing

Alternate Pathing (AP) 2.2 ist die erste Version von AP, die auf Sun Enterprise 10000-Domains mit dem Betriebssystem Solaris 7 11/99 unterstützt wird.

Mit AP können Sie alternative physische Pfade zu Peripheriegeräten definieren und steuern und so eine höhere Verfügbarkeit und ein höheres Maß an Wiederherstellbarkeit nach Fehlern des Servers erzielen. Wenn ein physischer Pfad zu einem Gerät nicht mehr zur Verfügung steht, kann ein alternativer Pfad verwendet werden. Weitere Informationen finden Sie im Handbuch *Sun Enterprise*  $Server$  *AP User's Guide* in der AnswerBook2™-Dokumentationssammlung Solaris 7 11/99 on Sun Hardware.

**Note -** Zum Zeitpunkt der Drucklegung ist AP 2.2 mit keiner Version von Sun  $\overline{\text{Enter}}$ prise Volume Manager $\overline{\text{MS}}$  (SEVM) kompatibel.

**35**

## Bei der Installation zu beachtende Aspekte

Wenn Sie von Solaris 2.5.1 oder  $2.6$  auf Solaris 7 11/99 aufrüsten und Ihr System über AP 2.0 oder 2.1 und Solstice $^{\mathbb{M}}$  DiskSuite $^{\mathbb{M}}$  4.0 oder 4.1 (SDS) verfügt, müssen Sie auf AP 2.2 und SDS 4.2 aufrüsten. In diesem Abschnitt erhalten Sie einen Überblick über den vollständigen Prozeß, für den Sie allerdings auf verschiedene Teile anderer Dokumente zurückgreifen müssen. Stellen Sie sicher, daß Sie die folgenden Veröffentlichungen zur Hand haben, bevor Sie mit dem Upgrade anfangen:

- *Solaris 7 11/99 Versionshinweise für Sun-Hardware Ergänzungen* (in gedruckter Form im Solaris 7 11/99 Media Kit enthalten)
- *Solaris 7 11/99 Handbuch zur Hardware-Plattform von Sun* (in gedruckter Form im Solaris 7 11/99 Media Kit oder im AnswerBook2-Format auf der Sun Hardware Ergänzungen-CD enthalten)
- *Sun Enterprise Server Alternate Pathing User's Guide* (im AnswerBook2-Format auf der Sun Hardware Ergänzungen-CD im Solaris 7 11/99 Media Kit enthalten)
- *Solstice DiskSuite 4.2 User's Guide* (im AnswerBook2-Format unter http://docs.sun.com erhältlich oder im SDS Media Kit enthalten)
- *Solstice DiskSuite 4.2 Installation and Product Notes* (im AnswerBook2-Format unter http://docs.sun.com erhältlich oder im SDS Media Kit enthalten)

**Caution -** Sie müssen die Schritte in der hier angegebenen Reihenfolge ausführen, um das Upgrade erfolgreich ausführen zu können.

Die folgenden grundlegenden Schritte sind auszuführen:

- Dekonfiguration von SDS 4.0 oder 4.1
- Entfernen von AP 2.1
- Aufrüsten auf Solaris 7 11/99
- **Installation von AP 2.2**
- **Installation und Rekonfiguration von SDS 4.2**

Im einzelnen sind die folgenden Schritte erforderlich:

- 1. Lesen Sie den Abschnitt "Aktualisierung von AP 2.2" im Kapitel "Alternate Pathing 2.2 auf dem Sun Enterprise 10000-Server" im *Solaris 7 11/99 Handbuch zur Hardware-Plattform von Sun*.
- 2. Bestätigen Sie alle nicht bestätigten AP-Metageräte (siehe Schritt 1 unter "So rüsten Sie auf AP 2.2 auf" im Kapitel "Alternate Pathing 2.2 auf dem Sun Enterprise 10000-Server" im *Solaris 7 11/99 Handbuch zur Hardware-Plattform von Sun*).
- 3. Dekonfigurieren Sie SDS (siehe Schritt 1 bis 8 unter "How to Convert to DiskSuite 4.2 on SPARC Systems Running DiskSuite 4.0 or 4.1" im Handbuch *Solstice DiskSuite 4.2 Installation and Product Notes*).

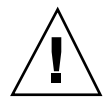

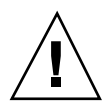

**Caution -** Installieren Sie Solaris 7 11/99 noch nicht.

4. Führen Sie Schritt 3 bis 5 unter "So rüsten Sie auf AP 2.2 auf" im Kapitel "Alternate Pathing 2.2 auf dem Sun Enterprise 10000-Server" im *Solaris 7 11/99 Handbuch zur Hardware-Plattform von Sun* aus.

**Note -** Bei dieser Version muß das Package SUNWapap während Schritt 3a unter "So rüsten Sie auf AP auf" im *Solaris 7 11/99 Handbuch zur Hardware-Plattform von Sun entfernt werden*.

- 5. Rüsten Sie auf Solaris 7 11/99 auf (siehe Schritt 6 unter "So rüsten Sie auf AP 2.2 auf" im Kapitel "Alternate Pathing 2.2 auf dem Sun Enterprise 10000-Server" *Solaris 7 11/99 Handbuch zur Hardware-Plattform von Sun*).
- 6. Befolgen Sie die Schritte 6 bis 9 unter "So rüsten Sie auf AP 2.2 auf" im Abschnitt "Alternate Pathing 2.2 auf dem Sun Enterprise 10000-Server" des Dokuments *Solaris 7 11/99 Handbuch zur Hardware-Plattform von Sun*).
- 7. Installieren Sie SDS 4.2, und stellen Sie dann die Konfiguration wieder her (siehe Schritt 10 unter "So rüsten Sie auf AP 2.2 und SDS 4.2 auf" im Abschnitt "Alternate Pathing 2.2 auf dem Sun Enterprise 10000-Server" des Dokuments Solaris 7 11/99 Handbuch zur Hardware-Plattform von Sun sowie Schritte 10 bis 16 unter "How to Convert to DiskSuite 4.2 on SPARC Systems Running DiskSuite 4.0 or 4.1" in Kapitel 1 des Handbuchs *Solstice DiskSuite 4.2 Installation and Product Notes*).

## Allgemeines

In diesem Teil finden Sie allgemeine Hinweise zu AP auf dem Sun Enterprise 10000-Server. Vor einem Versuch, AP zu installieren oder zu konfigurieren, sollten Sie diesen Teil unbedingt lesen.

#### Unterstützte Geräte

Die folgenden Geräte werden von der AP-Software auf Sun Enterprise-Servern unterstützt:

- SPARCstorage™ Arrays werden von AP über die Anschlüsse p1n, soc und ssd erkannt.
- $\blacksquare$  Sun $\textsuperscript{TM}$  StorEdge $\textsuperscript{TM}$  A5000 wird von AP über die Anschlüsse  $\texttt{sf, social}$  und  $\texttt{ssd}$ erkannt.
- SunFastEthernet  $^{TM}$  2.0 (hme)
- SunFDDI<sup>™</sup> 5.0 (nf) SAS (Einzelanschluß) und DAS (Doppelanschluß)
- SCSI-2/Buffered Ethernet FSBE/S und DSBE/S (le)
- $\Box$  Quad Ethernet (qe)

Versionshinweise zum Sun Enterprise 10000 **37**

- $\blacksquare$  Sun $\ulcorner^{\mathbb{M}}$  Quad FastEthernet  $\ulcorner^{\mathbb{M}}$  (qfe)
- Sun GigabitEthernet 2.0 (ge)

Aus der folgenden Tabelle ist zu entnehmen, welche Netzwerkgeräte in welchen Versionen unterstützt werden:

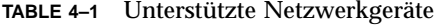

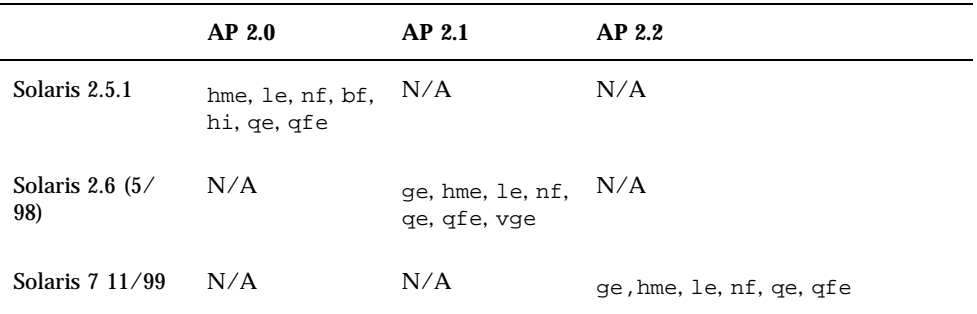

#### SunFDDI-Geräte

AP 2.2-Validierungstests wurden für SunFDDI (Version 6.0) ausgeführt. Wenn Sie dieses Gerät installieren, müssen Sie die getestete Version verwenden, es sei denn, es gibt eine höhere Version. Außerdem müssen Sie alle verfügbaren Patches für dieses Gerät installieren. Weitere Informationen zu den Patches finden Sie unter http://www.sunsolve.sun.com.

### Sun StorEdge A3000

Der Sun StorEdge A3000 unterstützt ähnliche Ausfallsicherungsfunktionen wie die Funktionen, die unter AP zur Verfügung stehen. Deshalb unterstützt AP den Sun StorEdge A3000 nicht. Weitere Informationen über die Ausfallsicherungsfunktionen des Sun StorEdge A3000 finden Sie in der Dokumentation zu diesem Produkt.

#### Sun StorEdge A5000

AP unterstützt den Sun StorEdge A5000 in dieser Version.

### Sun StorEdge A7000

AP 2.2 unterstützt den Sun StorEdge A7000 in dieser Version nicht.

#### Software-Kompatibilität

Aus den folgenden Abbildungen geht hervor, in welchen Kombinationen die SSP-, AP- und Solaris-Software auf einem Sun Enterprise-Server installiert werden können. Beachten Sie, daß auf dem Sun Enterprise 10000 eine beliebige Kombination von Domains mit der rechts neben den Abbildungen aufgeführten Betriebsumgebung und Software konfiguriert sein kann. Es ist nicht erforderlich, daß die Version der Betriebsumgebung Solaris auf dem SSP und die Version in der Domain übereinstimmen.

**Note -** In den folgenden Abbildungen bedeutet "nur Basis", daß AP und DR nicht zulässig sind, sofern nichts anderes angegeben wird. In erster Linie bezieht sich "nur Basis" auf Domains, in denen nur die Betriebsumgebung Solaris installiert ist. Außerdem sind einige der Konfigurationen unten nur möglich, wenn ein Patch oder eine Reihe von Patches auf dem SSP oder in der Domain installiert wird. Weitere Informationen zu den Patches finden Sie in den Patch-Beschreibungen unter http://sunsolve.sun.com.

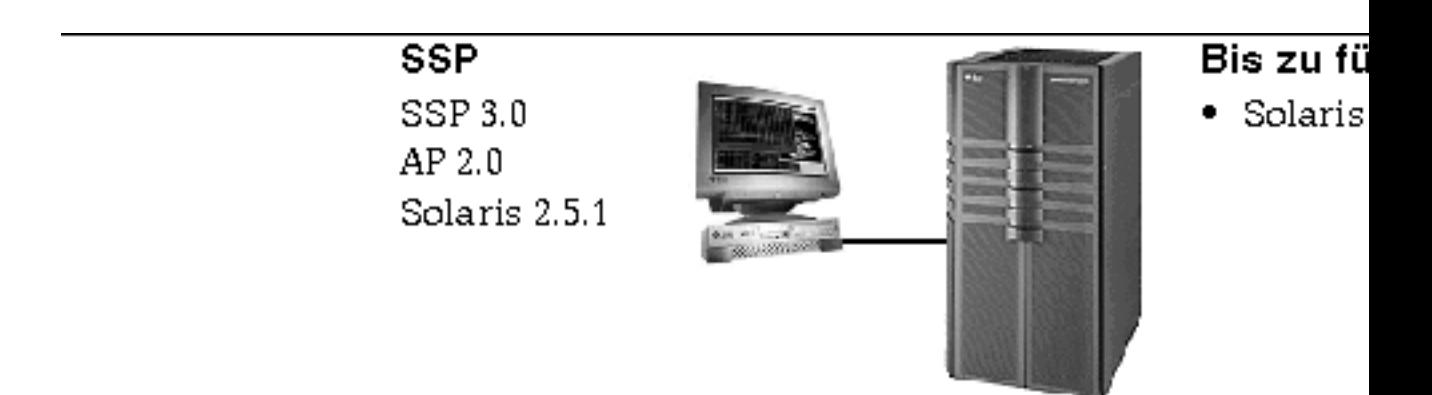

*Figure 4–1* SSP 3.0, AP 2.0 und Solaris 2.5.1 auf Sun Enterprise 10000

Versionshinweise zum Sun Enterprise 10000 **39**

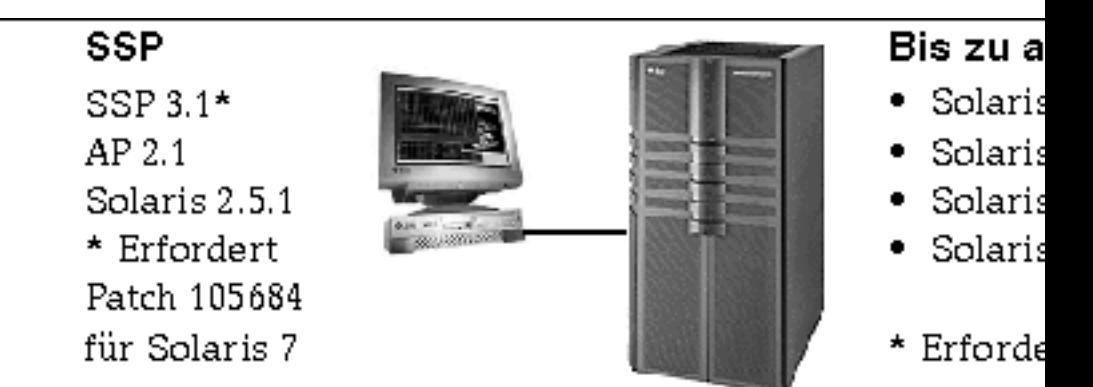

*Figure 4–2* SSP 3.1, AP 2.1, Solaris 2.5.1, Solaris 2.6 3/98, Solaris 2.6 5/98 und Solaris 7 auf Sun Enterprise 10000

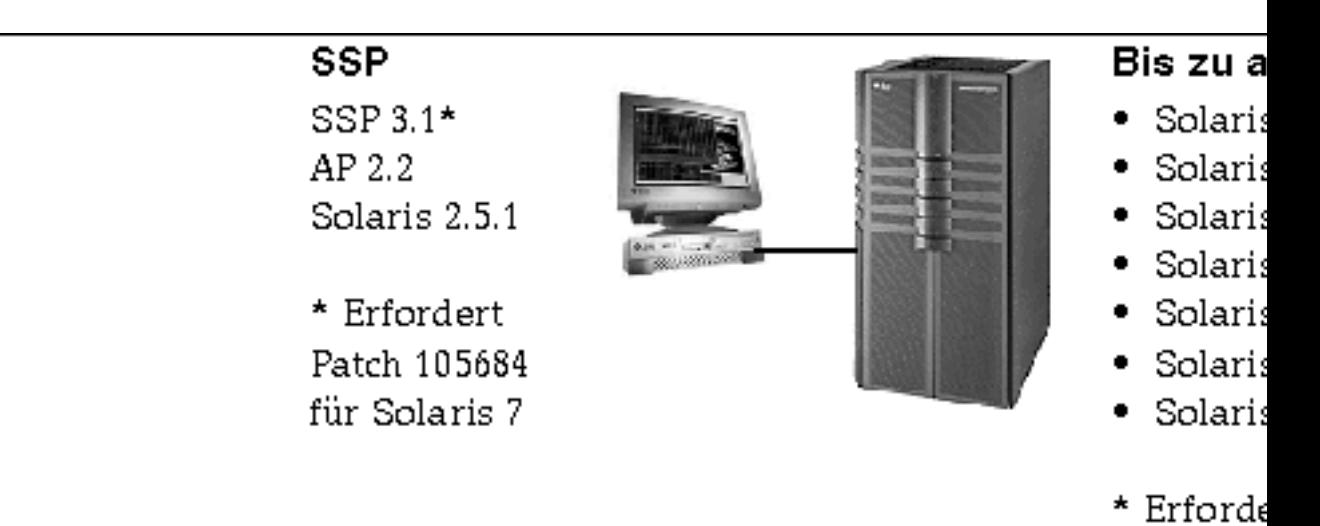

*Figure 4–3* SSP 3.1, AP 2.2, AP 2.1, Solaris 2.5.1, Solaris 2.6 3/98, Solaris 2.6 5/98, Solaris 7, Solaris 7 3/99, Solaris 7 5/99 und Solaris 7 11/99 auf Sun Enterprise 10000

## Bekannte Fehler

Für diese Version von AP sind keine Fehler bekannt.

## Behobene Fehler

In diesem Abschnitt finden Sie eine Kurzbeschreibung und die Sun-Fehlerkennummern der wichtigsten Fehler, die seit Version AP 2.1 (Solaris 2.6 5/ 98) behoben wurden. Diese Liste enthält allerdings nicht alle behobenen Fehler.

4126743 – AP-Festplattenausfallsicherung hängt sich auf, wenn mehrere Pfadgruppen gleichzeitig ausfallen. Dieser Fehler wurde zusammen mit Fehler 4136249 behoben.

4126897 – Domain-Panik, wenn keine AP-Datenbanken vorhanden sind, /etc/vfstab aber noch Meta-Geräteeinträge enthält.

4136249 – Ein-/Ausgabevorgänge bei SEVM RAID-Volumes hängen sich nach AP-Ausfallsicherung auf.

4141438 – mhme-Schnittstelle hängt sich bei hoher Netzwerkbelastung auf.

4143514 – FDDI mit AP hängt sich bei hoher Netzwerkbelastung auf.

4147674 – AP verursacht, daß sich ifconfig bei einem Mutex aufhängt.

4153152 – apconfig fungiert als normaler Benutzer.

4161396 – AP 2.x sollte zusammen mit GEM eingesetzt werden können.

4163270 – netstat bei AP-Meta-Netzwerkschnittstelle zeigt keine Zähler.

4166620 – snoop bei AP-Meta-Netzwerkschnittstelle wird nach Umschalten beendet.

4170818 – Wenn Sie das Makro \$<callouts nadb oder den fm2-Befehl "callout ts" ausführen, erscheinen in der Timesharing-Tabelle Tausende von qe-fähigen Zeitlimits.

4180055 – Beim Zugriff auf eine AP-Metaplatte mit einem ausgefallenen aktiven Alternativpfad tritt eine Panik auf.

4180702 – Meldungen von swap.c sind nicht internationalisiert.

4183581 – apboot *Platte* verursacht einen Systemspeicherabzug, wenn *Platte* mit der aktuellen Boot-Platte identisch ist.

4185154 – AP GigabitEthernet-Belastungstest hängt sich auf.

4188418 – Es kann vorkommen, daß Veritas [SEVM] einen Festplattenfehler nicht erkennt.

4195441 – AP2.0 ap\_daemon kommuniziert nicht mit AP2.2.

4226867 – ap\_reboot\_host schlägt bei Photon in gemischten AP-Versionen fehl.

4228731 – Nicht vorhandene Netzwerkschnittstellen sind nach dem Neustart nicht als abgehängt markiert.

Versionshinweise zum Sun Enterprise 10000 **41**

# Dynamic Reconfiguration

Die Versionshinweise und anderen technischen Informationen in diesem Abschnitt gelten nur für die Version Solaris 7 11/99 der Sun Enterprise 10000 Dynamic Reconfiguration (DR).

## Allgemeines

Dieser Abschnitt enthält allgemeine Hinseise zu DR auf dem Sun Enterprise 10000-Server. Vor einem Versuch, DR zu installieren oder zu konfigurieren, sollten Sie diesen Abschnitt unbedingt lesen.

#### Dienstprogramm dr-max-mem

dr-max-mem wird nun anders als noch bei Solaris 2.5.1 verwendet. Eine genaue Beschreibung dieser wichtigen OBP-Variablen entnehmen Sie bitte dem entsprechenden Abschnitt der Solaris 7 11/99-Version des Handbuchs *Sun Enterprise 10000 Dynamic Reconfiguration User's Guide*.

#### DR und gebundene Benutzerprozesse

In der Betriebsumgebung Solaris 7 11/99 trennt DR nicht mehr automatisch Benutzerprozesse von CPUs, die abgehängt werden. Die Benutzer müssen diesen Vorgang jetzt selbst ausführen, bevor sie eine DR Detach-Operation ausführen. Der DR Drain-Vorgang schlägt fehl, wenn CPUs mit gebundenen Prozessen gefunden werden.

#### Position des nicht auslagerungsfähigen Speichers

In der Betriebsumgebung Solaris 7 11/99 befindet sich der nicht auslagerungsfähige Speicherbereich (also OBP- und Kernel-Speicher), der sogenannte Kernel-Käfig, im höchsten physischen Adreßraum, der sich normalerweise auf der Systemplatine mit der höchsten Nummer in der Domain befindet. Dieser Bereich wächst in Richtung von den höchsten zu den niedrigsten physischen Adressen. Es gibt allerdings auch Ausnahmen zu dieser Regel. Überprüfen Sie den Speicherstatus einer Platine immer mit drshow(1M).

### Position des Kernel-Käfigs

In der Betriebsumgebung Solaris 7 11/99 hat sich die Position des Kernel-Käfigs geändert. Er befindet sich nicht mehr auf den Systemplatinen mit den niedrigsten Nummern, sondern auf den Platinen mit den höchsten Nummern. Bei einigen Kunden muß sich der Kernel-Käfig jedoch auf der Systemplatine mit der niedrigsten Nummer befinden. Wenn dies bei Ihrem System zutrifft, können Sie Patch 105873-08 auf den SSP anwenden, um die Position des Kernel-Käfigs zu ändern. In der README-Datei zu dem Patch finden Sie Installationsanweisungen zu dem Patch. Sie erhalten das Patch unter http://sunsolve.corp.sun.com oder vom Kundendienst vor Ort.

#### DR und Bandlaufwerke

In der Betriebsumgebung Solaris 7 11/99 kann der Treiber st, der bislang als für DR nicht geeignet galt, sicher mit DR eingesetzt werden. Der Treiber wartet jetzt, bis laufende E/A-Anforderungen abgeschlossen sind, bevor das Laufwerk unterbrochen wird.

### DR und SunFDDI

Wenn der Sun Enterprise 10000-Server mit SunFDDI $^{\mathbb{M}}$  SBus Adapter 5.0-Schnittstellen ausgestattet ist und Sie DR einsetzen wollen, müssen Sie das Sun-Patch 104572-05 oder die höchste verfügbare Version des Patch installieren. Sie erhalten das Patch auf der folgenden Website:

http://sunsolve.corp.sun.com

#### DR und Sun StorEdge A3000

Für die dynamische Rekonfiguration von Sun $^{\scriptscriptstyle \text{TM}}$  StorEdge $^{\scriptscriptstyle \text{TM}}$  A3000 Arrays auf dem Sun Enterprise 10000 unter der Betriebsumgebung Solaris 2.6 ist RAID Manager 6.01.00 oder höher erforderlich, damit die Rekonfiguration ordnungsgemäß erfolgt.

### DR und Sun StorEdge A5000

DR wird auf Systemen unterstützt, die mit Sun StorEdge A5000-Geräten und dem neuesten StorEdge A5000-Patch konfiguriert sind. Nähere Informationen zu diesem Patch erhalten Sie vom Kundendienst.

Bei E/A-Platinen, die an den A5000 angeschlossen sind, muß für FC-AL-Festplatten die Firmware-Version ST19171FC 0413 oder höher verwendet werden. Weitere Informationen finden Sie auf der folgenden Website:

■ http://sunsolve2.Sun.COM/sunsolve/Enterprise-dr/

Versionshinweise zum Sun Enterprise 10000 **43**

#### DR und pln-/soc-Treiber

Wenn Sie auf dem Server pln- und/oder soc-Treiber einsetzen wollen, müssen die Parameter in der Datei /etc/system richtig eingestellt sein. Die Datei muß die folgenden beiden Einträge enthalten, und zwar genauso, wie im Beispiel dargestellt:

```
set pln:pln_enable_detach_suspend=1
set soc:soc_enable_detach_suspend=1
```
## Bekannte Fehler

In diesem Abschnitt finden Sie die bekannten Fehler der Sun Enterprise 10000 DR-Funktion in der Version Solaris 7 11/99.

### Bei DR Abort Detach werden möglicherweise nicht alle abgehängten Platten wieder angehängt (4010910)

Wenn mit DR Detach ein sd-Gerät nicht abgehängt wird und es auf dem Controller bereits abgehängte sd-Geräte gibt, werden beim Abort-Detach die Geräte nicht wieder angehängt, die dieselbe Controller-Instanz nutzen und die bereits abgehängt wurden. Dieser Fehler tritt nur selten auf, und zwar besonders dann, wenn die Festplatten-Firmware blockiert ist.

Workaround: Keiner

#### dr\_daemon findet die Veritas-Gerätenutzungsdaten nicht (4011123)

Die Festplattennutzung der Veritas-Software wird von DR-Anwendungen in der Gerätenutzungsanzeige nicht angezeigt.

Workaround: Keiner

### Befehl disks(1M) führt eine sanfte Korrektur der Controller-Einträge aus und beschädigt die Gerätebaumstruktur des Sun StorEdge A3000 (4096048)

Mit dem Solaris-Befehl disks(1M) wird eine sanfte Korrektur der symbolischen Verweiseinträge vorgenommen, bzw. die Einträge werden gelöscht, wenn Festplattengeräte in einer Enterprise 10000-Domain nicht mehr vorhanden sind. Wenn Sie die Geräte dynamisch rekonfiguriert haben, so daß sie nicht länger

vorhanden sind, können Inkonsistenzen zwischen der von Symbios verwalteten Gerätebaumstruktur und der von Solaris verwalteten Gerätebaumstruktur auftreten.

Workaround: Von SunSolve oder Ihrem Kundendienst erhalten Sie ein geeignetes Patch. Dieses Patch enthält Korrekturen, die in der Betriebsumgebung Solaris die Konsistenz der Knotennamen sicherstellen, wenn StorEdge A3000-Geräte dynamisch rekonfiguriert werden und aus einer Enterprise 10000-Domain entfernt werden. Das Patch sorgt dafür, daß ein Array, der wieder in die Domain eingefügt wird, wieder seinen ursprünglichen Knotennamen erhält. So ist die Datenverfügbarkeit gewährleistet, ohne daß Einhängepunkte des Systems oder die Konfiguration von Benutzeranwendungen geändert werden müssen. Achten Sie darauf, in einer Domain keine Systemneustarts mit Rekonfiguration (boot -r) auszuführen, wenn A3000-Geräte auf den Systemplatinen vorhanden sind.

#### DR-Vorgang schlägt wegen Inkompatibilität mit der DMP-Funktion in SEVM fehl (4215683)

Die Funktionen DR und DMP in Sun Enterprise Volume Manager (SEVM) sind nicht kompatibel. Festplatten, die sich unter DMP-Kontrolle befinden, können nicht abgehängt werden.

Workaround: Keiner

### Drain und/oder Detach sind bei Systemplatinen des Sun Enterprise-Servers, die mit QFE-Karten ausgestattet sind, nicht möglich (4231845)

Wenn ein Server als Boot-Server für x86-Clients konfiguriert wird, die auf Solaris 2.5.1 basieren, laufen mehrere rpld-Jobs, unabhängig davon, ob die Geräte benutzt werden. Aufgrund dieser aktiven Verweise können solche Geräte mit DR-Operationen nicht abgehängt werden.

Workaround: Entfernen Sie das Verzeichnis /rplboot, oder benennen Sie es um, und fahren Sie dann NFS mit diesen Befehlen herunter und wieder hoch:

# **sh /etc/init.d/nfs.server stop** # **sh /etc/init.d/nfs.server start**

#### StorEdge A3000-Dämon kann nicht unterbrochen werden (4100212)

Bei Vorhandensein von StoreEdge A3000-Dämonen (rdaemon) wird eine DR Detach-Operation nicht abgeschlossen, wenn die Betriebssystemumgebung in den

Versionshinweise zum Sun Enterprise 10000 **45**

Modus Stillhalten (unterbrochen und wiederaufgenommen) versetzt werden muß, um nicht auslagerungsfähigen Speicher abzuhängen.

Workaround: Daktivieren Sie den Dämon vor dem DR-Vorgang kurzzeitig und starten Sie ihn nach Abschluß des DR-Vorgangs wieder. Verwenden Sie hierzu folgende Befehle:

# **sh /etc/rc2.d/S90amon stop** # **sh /etc/rc2.d/S90amon start**

### Drain bei Systemplatinen in Solaris 7 nicht möglich und dr\_daemon-Segmentierungsfehler (4229238)

Nach mehrmaligem Durchlaufen einer Fehlerbehandlungsbedingung innerhalb des DR-Dämons tritt möglicherweise eine Segmentierungsverletzung auf (ein Systemspeicherabzug wird erstellt). Beachten Sie, daß diese Situation während der Fehlerbehandlung auftritt, also bei einer fehlgeschlagenen DR-Operation.

Workaround: Starten Sie die DR-Anwendungen auf dem SSP neu.

### Behobene Fehler

Die folgenden wichtigen Fehler wurden seit der letzten DR-Version behoben. Unbedeutende wichtige Fehler sowie Fehler, die über Patches behoben wurden, sind in dieser Liste nicht enthalten.

4083412 – socal und sf müssen DETACH/SUSPEND/RESUME unterstützen.

 $4090750$  – DR-Panik während Detach, wenn dr-max-mem hoch eingestellt ist.

4067860 -- SUNWcsr legt beim Aufrüsten von Solaris 2.5.1 8/97 auf Solaris 2.6 5/ 98 Geräteklassennummern in name\_to\_major doppelt an.

4131197 – dr\_daemon verursacht Speicherabzüge unter Solaris 2.6 5/98.

4133607 – DR-Operationen mit mem\_board\_interleave\_ok verursachen Probleme.

4134357 – availrmem wird beim Abhängen von Speicher auf dem Sun Enterprise 10000 nicht reduziert.

4135366 – Das Sun StorEdge A3000-Patch wurde geändert.

4136544 – Bei DR Drain mit offiziellem -20 KU-Patch hängt sich der "Leerungs-Thread" auf.

# InterDomain-Netzwerke

InterDomain-Netzwerke (IDN) sind interne

Hochgeschwindigkeits-Hardwareverbindungen, die es dynamischen Systemdomains (in diesem Kapitel *Domains* genannt) auf dem Sun Enterprise 10000-Server ermöglichen, wie über ein Standardnetzwerk miteinander zu kommunizieren. Weitere Informationen entnehmen Sie bitte dem *Sun Enterprise 10000 InterDomain Networks User Guide* in der SSP 3.2 AnswerBook2™<sup>™</sup> Collection.

## Allgemeines

Dieser Abschnitt enthält allgemeine Hinweise zur IDN-Funktion. Lesen Sie diesen Abschnitt bitte, bevor Sie versuchen, ein IDN zu konfigurieren.

### Software-Unterstützung

Für die Arbeit mit ID-Netzwerken muß SSP Version 3.2 auf dem SSP laufen.

#### Die Datei idn.conf(4)

ID-Netzwerke werden in der Domain mit der Datei idn.conf(4) initialisiert. Eine Domain kann also nur IDN-Mitglied sein, wenn sie über eine idn.conf(4)-Datei verfügt. Diese Datei wird zum Bilden aller Instanzen des Treibers und zum Initialisieren mehrerer Parameter verwendet, die sich auf die Leistung und das Verhalten des IDN auswirken können. Sie müssen sicherstellen, daß die Werte der Parameter innerhalb der zulässigen Bereiche liegen. Weitere Informationen zu den idn.conf(4)-Parametern entnehmen Sie bitte dem *Sun Enterprise 10000 InterDomain Networks User Guide* in der SSP 3.2 AnswerBook2™ Collection.

**Caution -** Bei Werten außerhalb der zulässigen Bereiche kann es nach einem Neustart der Domain zu Panikzuständen der Domain kommen. In diesem Fall stellt der Ereignisdetektor-Dämon den Panikzustand fest und startet die Domain neu, wodurch ein weiterer Panikzustand ausgelöst wird. Das heißt, daß die Domain nicht neu gestartet werden kann, wenn die Datei idn.conf(4) einen unzulässigen Wert enthält. Sun Microsystems empfiehlt die Entfernung aller /etc/hostname.idn*X*-Dateien, um das automatische Laden des IDN-Treibers bei

einem Neustart zu vermeiden.

Versionshinweise zum Sun Enterprise 10000 **47**

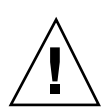

### OpenBoot<sup>™</sup> PROM

Beachten Sie bitte folgende Hinweise zur Variable idn-smr-size und zum Umschalten auf die OpenBoot PROM (OBP)-Eingabeaufforderung auf Sun Enterprise 10000-Servern.

#### Die Variable idn-smr-size

Die OBP-Variable für die IDN-Funktion idn-smr-size ist in Solaris 2.6 vorhanden. Wenn Solaris 2.6 auf einer Domain installiert ist, darf dieser Wert ausschließlich auf Null gesetzt sein (Standardwert). Die IDN-Funktion wird unter Solaris 2.6 nicht unterstützt.

#### *OBP-Umgebung*

Bevor Sie zur OBP-Eingabeaufforderung umschalten, trennen Sie die Domain mit dem Befehl domain\_unlink(1M) vom zugehörigen IDN. Schalten Sie nicht zu OBP um, während eine Verbindung der Domain zum IDN aktiv ist.

## Bekannte Fehler

Die folgenden Fehler in dieser Version der IDN-Funktion sind uns bekannt.

### VerExec-Fehler tritt auf, wenn eine Solaris 2.6-Domain über OBP neu gestartet wird (4254715)

Auf Domains mit der Betriebssystemumgebung Solaris 2.6 können Fehler im Zusammenhang mit der IDN-Funktion auftreten. Einige Meldungen können problemlos ignoriert werden, andere beziehen sich jedoch darauf, daß die OBP-Variable idn-smr-size auf einen anderen Wert als Null eingestellt wurde.

Workaround: Solaris 2.6 unterstützt die IDN-Funktion nicht. Ändern Sie den Standardwert von idn-smr-size auf Domains mit der Betriebssystemumgebung Solaris 2.6 nicht.

#### Möglicher Panikzustand des IDN-Treibers, wenn idn\_slab\_mintotal von Null abweicht (4273317)

Parameterwerte außerhalb des zulässigen Bereichs können Panikzustände auf der Domain verursachen. Sie dürfen nur Werte innerhalb der zulässigen Bereiche verwenden.

Folgende Parameter können zu einem Panikzustand führen, wenn sie in der Datei idn.conf(4) auf einen Wert außerhalb des zulässigen Bereichs gesetzt wurden.

- idn\_slab\_mintotal
- idn\_slab\_bufcount
- idn\_smr\_bufsize

Workaround: Für diesen Fehler gibt es keine Abhilfe. Die Domain verfällt aufgrund der unzulässigen Werte in der Datei idn.conf(4) bei jedem Laden des IDN-Treibers in Panikzustand. Sie müssen sicherstellen, daß nur Werte innerhalb des zulässigen Bereichs verwendet werden.

#### Panikzustand, wenn idn protocol nservers auf den Mindestwert von Eins gesetzt wird (4275051)

Durch Setzen des idn.conf(4)-Parameters idn\_protocol\_nservers auf Eins kann es zum Panikzustand der Domain kommen. Die idn.conf(4)-Parameter werden beim Neustart der Domain und beim Laden des IDN-Treibers initialisiert. Im Fall eines Panikzustands startet der Ereignisdetektor-Dämon die Domain neu, und diese verfällt erneut in Panikzustand, und somit ergibt sich ein nicht behebbarer Fehler.

Workaround: Setzen Sie diesen Parameter nicht auf Eins. Sollte dieser Fehler auftreten, müssen Sie die Domain im Einzelbenutzermodus neu starten und die Datei /etc/hostname.idn*X* entfernten, damit der IDN-Treiber beim Neustart nicht automatisch geladen wird.

#### Entfernte Domain gibt Master-Domain ohne CPU-ID an (4275420)

Bestimmte Kombinationen von CPU-IDs und Domain-IDs in einer Domain, die auf eine Verbindungsanfrage antwortet, können dazu führen, daß bei der Verbindungsanfrage falsche Informationen weitergegeben werden.

Workaround: Keiner

#### IDN-Treiber unterstützt MIB-II Kernel-Statistik nicht (4276084)

Diese Version des IDN-Treibers unterstützt die MIB-II Kernel-Statistik nicht. Netzwerkverwaltungstools, welche die MIB-II Kernel-Statistik anzeigen, können also keine IDN-Statistik ausgeben.

Workaround: Für diesen Fehler gibt es keine Abhilfe und in dieser Version auch keine Korrektur.

Versionshinweise zum Sun Enterprise 10000 **49**

### IDN-Vorgänge können fehlschlagen, wenn idn\_msgwait\_nego auf den Mindestwert (1 Sekunde) gesetzt wird (4277617)

Durch Einstellung des idn.conf(4)-Parameters idn\_msgwait\_nego auf 1 Sekunde können IDN-Vorgänge fehlschlagen. Die idn.conf(4)-Parameter werden beim Neustart der Domain initialisiert. Tritt dieser Fehler auf, müssen Sie den Wert neu setzen und die Domain neu starten, bevor IDN-Vorgänge ausgeführt werden können.

Workaround: Setzen Sie diesen Parameter nicht auf Eins. Für diesen Fehler gibt es in dieser Version keine Korrektur.

### Patches

Dieser Abschnitt enthält eine Liste der Patches, die vor der Einrichtung eines IDN anzuwenden sind.

#### 108317-01

Beschreibung:

Panikzustand des IDN-Treibers, wenn Eigenschaft (idn\_slab\_mintotal) auf einen unzuläss

Korrektur für Fehler: 4273317, 4275051, 4275420

**Note -** Dieses Patch erhalten Sie auf der SunSolve-Website.

### Fehler in der Dokumentation

Dieser Abschnitt behandelt Fehler in den Dokumenten, die erst nach der Veröffentlichung der IDN-Funktion gefunden wurden.

domain link(1M) and domain unlink(1M)

In den Man-Pages domain\_link(1M) und domain\_unlink(1M) fehlt der Hinweis, daß beim Verbinden von Domains oder Trennen dieser Verbindungen der richtige Domainname für die Variable SUNW\_HOSTNAME verwendet werden muß. Die Domain muß außerdem die IDN-Funktion unterstützen. Im IDN-Benutzerhandbuch ist dieser Hinweis enthalten.

#### IDN-Parameterwerte

Einige unter "Configuring InterDomain Networks" im *Sun Enterprise 10000 InterDomain Networks User Guide* angegebenen Parameterwerte sind falsch. Die nachfolgende Tabelle zeigt die richtigen Werte.

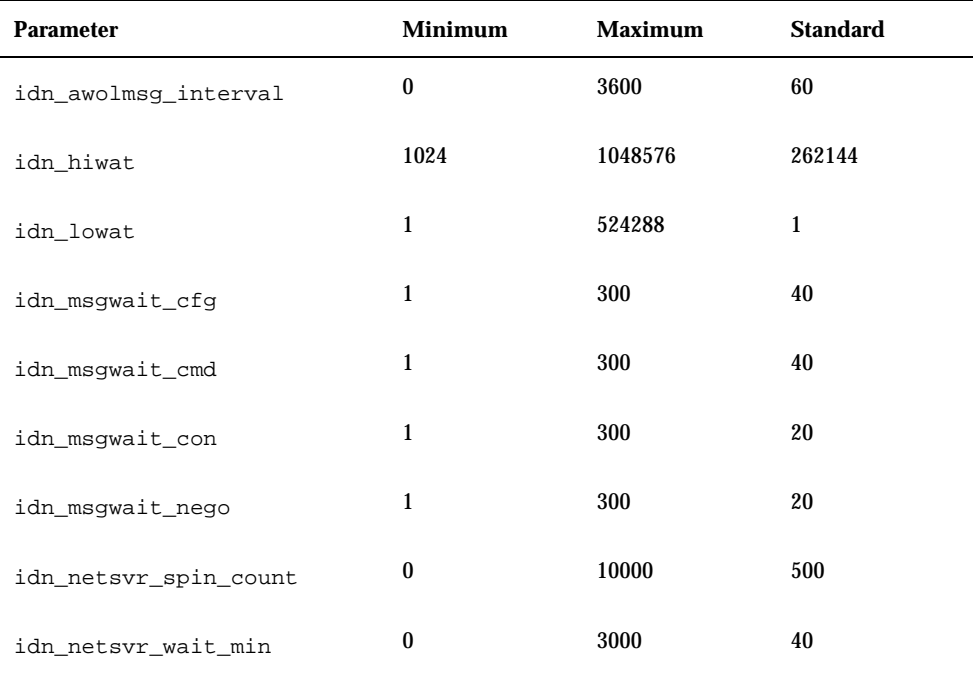

#### **TABLE 4–2** Korrektur für IDN-Parameterwerte

#### Parameter in der Datei idn.conf*(4)*

In einigen der Parameterbeschreibungen unter "Configuring InterDomain Networks" im *Sun Enterprise 10000 InterDomain Networks User Guide* wird entweder behauptet, daß die Verbindung zwischen Domain und IDN unterbrochen werden muß, bevor Parameter geändert werden können, oder daß die Parameter jederzeit geändert werden können. Diese Aussagen sind nicht korrekt, denn alle Parameter der Datei idn.conf(4) können geändert werden, während eine Verbindung zwischen der Domain und dem IDN besteht. Sie müssen die Domain jedoch neu starten, damit die Werte wirksam werden.

Der Wert des Parameters idn\_smr\_bufsize muß durch zwei teilbar sein.

Versionshinweise zum Sun Enterprise 10000 **51**

Die Tabelle der Parameter in idn.conf(4) enthält auch idn\_modunloadable, bei dem es sich um einen ndd(1M)-Parameter handelt. Dies ist kein idn.conf(4)-Parameter.

Die Beschreibung des idn.conf(4)-Parameters idn\_smr\_size ist nicht korrekt. In der Beschreibung sollte darauf hingewiesen werden, daß die Größe des gemeinsamen Speicherbereichs (SMR) durch den Wert der OBP-Variable idn-smr-size begrenzt ist. Die Größe des SMR wird durch den Mindestwert der Variable idn-smr-size und den Mindestert des Paramters idn\_smr\_size bestimmt. Wenn idn-smr-size auf Null gesetzt ist, hat die OBP-Variable Vorrang vor dem Wert des idn.conf(4)-Parameters.

## Die Betriebsumgebung Solaris

In diesem Abschnitt finden Sie Informationen zu allgemeinen Problemen, bekannten Fehlern und Patches sowie sonstige Hinweise zur Version Solaris 7 11/99 auf dem Sun Enterprise 10000-Server.

### Allgemeines

Die Aufrüstung von Solaris 2.3 oder Solaris 2.4 auf Solaris 7 11/99 wird nicht unterstützt.

**Note -** Bevor Sie die Neuinstallation oder Aufrüstung für Soalris auf dem Sun Enterprise 10000-Server ausführen, müssen Sie die im Sun Enterprise 10000 SSP Installation Guide und den Versionshinweisen angegebenen SSP-Patches installieren, es sei denn, Sie haben die SSP-Betriebsumgebung auf SSP 3.1.1 oder SSP 3.2 aufgerüstet.

#### Solaris 7 11/99 und die Größe von Boot-Plattenpartitionen

Wenn Sie die Betriebsumgebung von Solaris 2.6 auf Solaris 7 11/99 aufrüsten und das im *SMCC Hardware-Plattform-Handbuch Solaris 2.6* vorgeschlagene Partitions-Layout verwenden, sind die Partitionen möglicherweise zu klein für das Upgrade. Die Partition /usr muß zum Beispiel mindestens 653 MB umfassen. Wenn /usr für das Upgrade zu klein ist, verwendet suninstall den DSR-Modus (Dynamic Space Reallocation), um den Speicherplatz der Festplattenpartitionen neu zuzuweisen.

DSR berechnet dabei möglicherweise ein Partitions-Layout, das für einige Systeme nicht zulässig ist. So wählt DSR zum Beispiel möglicherweise Partitionen aus, die DSR als unbenutzt erkennt (Nicht-UFS-Partitionen, die Raw-Daten oder andere

Typen von Dateisystemen enthalten). Wenn DSR eine benutzte Partition auswählt, können Daten verloren gehen. Sie müssen daher den aktuellen Status der Partitionen kennen, die DSR verwenden will, bevor Sie DSR mit der Neuzuweisung der Festplattenpartitionen fortfahren lassen.

Wenn DSR ein zulässiges Layout vorschlägt und Sie die Neuzuweisung bestätigen, ändert DSR die betroffenen Dateisysteme, und die Aufrüstung wird fortgesetzt. Wenn jedoch kein für Ihr System zulässiges Layout vorgeschlagen wird, müssen Sie das Boot-Gerät eventuell von Hand neu partitionieren oder eine Neuinstallation durchführen.

#### Solaris 7 11/99 und Treibervariablen

Für Solaris 7 11/99 müssen Sie die Treiber soc und pln in /etc/system aktivieren, bevor Sie eine Systemplatine abhängen können, auf der diese Treiber residieren. Verwenden Sie zum Aktivieren der Treiber die folgende Syntax:

set pln:pln\_enable\_detach\_suspend=1 set soc:soc\_enable\_detach\_suspend=1

### SunFDDI

 $\operatorname{SunFDDI}^{\mathbb{T}^{\mathbb{M}}}$  wird auf dem Sun Enterprise 10000-Server nicht unterstützt.

#### SunATM 4.0 Update 1

SunATM $^{\mathbb{M}}$  4.0 Update 1 wird auf dem Sun Enterprise 10000-Server nicht unterstützt.

### Bekannte Fehler

In diesem Abschnitt werden die Fehler beschrieben, die in der Solaris 7 11/ 99-Version von DR bekannt geworden sind.

#### 4231845 – Systemplatine läßt sich nicht abhängen, wenn der Dämon in.rarpd läuft und /rplboot vorhanden ist

In Solaris 7 11/99 Beta Domainsind die Treiber qec und qe nicht mit DR oder AP 2.2 kompatibel.

Workaround: Keiner

Versionshinweise zum Sun Enterprise 10000 **53**

## Behobene Fehler

In diesem Abschnitt sind schwerwiegende Fehler aufgeführt, die behoben wurden. Weniger gravierende Fehler sind hier nicht genannt. Jeder Eintrag enthält eine 7stellige von Sun vergebene Kennummer, die das Nachverfolgen von Fehlern erleichtern soll, sowie eine kurze Beschreibung des Fehlers.

4110199 – /etc/init.d/cvc Implementierung, Bündelung inkonsistent

## Fehler in der Dokumentation

In diesem Abschnitt sind Fehler in der Dokumentation aufgeführt, die sich auf die Betriebsumgebung Solaris auf dem Sun Enterprise 10000-Server bezieht.

#### OBP-Variablen

Bevor Sie den Befehl boot net an der OBP-Eingabeaufforderung (ok) eingeben, müssen Sie überprüfen, ob die Variable local-mac-address? auf *false* gesetzt ist (werkseitige Standardeinstellung). Ist die Variable auf *true* gesetzt, müssen Sie sicherstellen, daß dieser Wert für die lokale Konfiguration geeignet ist.

**Caution -** Wenn local-mac-address? auf *true* gesetzt ist, kann die Domain möglicherweise nicht erfolgreich über das Netzwerk gestartet werden.

In einem netcon(1M)-Fenster können Sie den folgenden Befehl an der OBP-Eingabeaufforderung eingeben, um die Werte der OBP-Variablen anzuzeigen: ok **printenv**

#### So setzen Sie die Variable local-mac-address?  $\blacktriangledown$

**1. Wenn die Variable auf "true" gesetzt ist, setzen Sie sie mit dem Befehl** setenv **auf "false".**

ok **setenv local-mac-address? false**

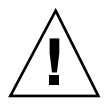

# Offene Punkte bei Sun Enterprise 6*x*00-, 5*x*00-, 4*x*00- und 3*x*00-Systemen

# AP auf Sun Enterprise-Servern

Dieser Abschnitt enthält die Versionshinweise für Alternate Pathing (AP) 2.2 auf allen Sun Enterprise-Servern mit Ausnahme des Sun Enterprise 10000. Informationen zum Enterprise 10000-Server finden Sie unter "AP auf dem Sun Enterprise 10000".

**Note -** AP 2.2 ist die erste AP-Version, die Solaris 7 11/99 unterstützt.

Mit AP können Sie alternative physische Pfade zu Peripheriegeräten definieren und steuern und so eine höhere Verfügbarkeit und ein höheres Maß an Wiederherstellbarkeit nach Fehlern des Servers erzielen. Wenn ein physischer Pfad zu einem Gerät nicht mehr zur Verfügung steht, kann ein alternativer Pfad verwendet werden. Weitere Informationen finden Sie im Handbuch *Sun Enterprise*  $Server$  *AP User's Guide* in der AnswerBook2™-Dokumentationssammlung Solaris 7 11/99 on Sun Hardware.

**Note -** Zum Zeitpunkt der Drucklegung ist AP 2.2 Beta mit keiner Version von Sun  $\overline{\text{Enter}}$ prise Volume Manager (SEVM) kompatibel.

### Bei der Installation zu beachtende Aspekte

Wenn Sie von Solaris 2.6 auf Solaris 7 11/99 aufrüsten und AP 2.1 und Solstice  ${\rm Disk Suite}^{\mathbb{M}}$  4.0 oder 4.1 (SDS) auf dem System installiert sind, müssen Sie auf AP 2.2

**55**

und SDS 4.2 aufrüsten. In diesem Abschnitt finden Sie einen Überblick über den gesamten Prozeß, für den Sie verschiedene Abschnitte aus unterschiedlichen Veröffentlichungen benötigen. Stellen Sie sicher, daß Sie die folgenden Veröffentlichungen zur Hand haben, bevor Sie mit dem Upgrade anfangen:

- *Solaris 7 11/99 Versionshinweise zu Sun-Hardware* (in gedruckter Form im Solaris 7 11/99 Media Kit enthalten)
- *Solaris 7 11/99 Handbuch zur Hardware-Plattform von Sun* (in gedruckter Form im Solaris 7 11/99 Media Kit oder im AnswerBook2-Format auf der Sun Hardware Ergänzungen-CD enthalten)
- *Sun Enterprise Server Alternate Pathing User's Guide* (im AnswerBook2-Format auf der Sun Hardware Ergänzungen-CD im Solaris 7 11/99 Media Kit enthalten)
- *Solstice DiskSuite 4.2 User's Guide* (im AnswerBook2-Format unter http://docs.sun.com erhältlich oder im SDS Media Kit enthalten)
- *Solstice DiskSuite 4.2 Installation and Product Notes* (im AnswerBook2-Format unter http://docs.sun.com erhältlich oder im SDS Media Kit enthalten)

**Caution -** Sie müssen die Schritte in der hier angegebenen Reihenfolge ausführen, um das Upgrade erfolgreich ausführen zu können.

Die folgenden grundlegenden Schritte sind auszuführen:

- Dekonfiguration von SDS 4.0 oder 4.1
- Entfernen von AP 2.1
- Aufrüsten auf Solaris 7 11/99
- **Installation von AP 2.2**
- **Installation und Rekonfiguration von SDS 4.2**

Im einzelnen sind die folgenden Schritte erforderlich:

- 1. Lesen Sie den Abschnitt "Aktualisierung von AP 2.2" im *Solaris 7 11/99 Handbuch zur Hardware-Plattform von Sun*.
- 2. Bestätigen Sie alle nicht bestätigten AP-Metageräte (siehe Schritt 1 unter "So rüsten Sie auf AP 2.2 auf" im *Solaris 7 11/99 Handbuch zur Hardware-Plattform von Sun*).
- 3. Dekonfigurieren Sie SDS (siehe Schritt 1 bis 8 unter "How to Convert to DiskSuite 4.2 on SPARC Systems Running DiskSuite 4.0 or 4.1" im Handbuch *Solstice DiskSuite 4.2 Installation and Product Notes*).

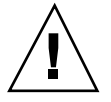

**Caution -** Installieren Sie Solaris 7 11/99 noch nicht.

- 4. Entfernen Sie die aktuelle AP-Konfiguration (siehe Schritt 3 unter "So rüsten Sie auf AP 2.2 auf" im *Solaris 7 11/99 Handbuch zur Hardware-Plattform von Sun*).
- 5. Rüsten Sie auf Solaris 7 11/99 auf (siehe Schritt 4 unter "So rüsten Sie auf AP 2.2 auf" im *Solaris 7 11/99 Handbuch zur Hardware-Plattform von Sun*).

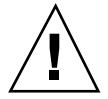

- 6. Rüsten Sie auf AP 2.2 auf (siehe Schritt 5 unter "So rüsten Sie auf AP 2.2 auf" im *Solaris 7 11/99 Handbuch zur Hardware-Plattform von Sun*).
- 7. Installieren Sie SDS 4.2, und stellen Sie dann die Konfiguration wieder her (siehe Schritt 6 unter "So rüsten Sie auf AP 2.2 auf" im *Solaris 7 11/99 Handbuch zur Hardware-Plattform von Sun* und Schritt 10 bis 16 in "How to Convert to DiskSuite 4.2 on SPARC Systems Running DiskSuite 4.0 or 4.1" in Kapitel 1 des Handbuchs *Solstice DiskSuite 4.2 Installation and Product Notes*).

## Allgemeines

In diesem Abschnitt finden Sie allgemeine Informationen zu AP auf Sun Enterprise-Servern. Lesen Sie diesen Abschnitt, bevor Sie versuchen, AP zu installieren oder zu konfigurieren.

### Unterstützte Geräte

Die folgenden Geräte werden von der AP-Software auf Sun Enterprise-Servern unterstützt:

- SPARCstorage™ Arrays werden von AP über die Anschlüsse p1n, soc und ssd erkannt.
- Sun $^{\mathbb{M}}$  StorEdge $^{\mathbb{M}}$  A5000 wird von AP über die Anschlüsse s£, soc und ssd erkannt.
- SunFastEthernet  $^{TM}$  2.0 (hme)
- SunFDDI<sup>™</sup> 5.0 (nf) SAS (Einzelanschluß) und DAS (Doppelanschluß)
- SCSI-2/Buffered Ethernet FSBE/S und DSBE/S (1e)
- $\Box$  Quad Ethernet (qe)
- $\blacksquare$  Sun $\ulcorner^{\mathbb{M}}$  Quad FastEthernet  $\ulcorner^{\mathbb{M}}$  (qfe)
- Sun GigabitEthernet 2.0 (ge)

Aus der folgenden Tabelle ist zu entnehmen, welche Netzwerkgeräte in welchen Versionen unterstützt werden:

Offene Punkte bei Sun Enterprise 6*x*00-, 5*x*00-, 4*x*00- und 3*x*00-Systemen **57**

#### **TABLE 5–1** Unterstützte Netzwerkgeräte

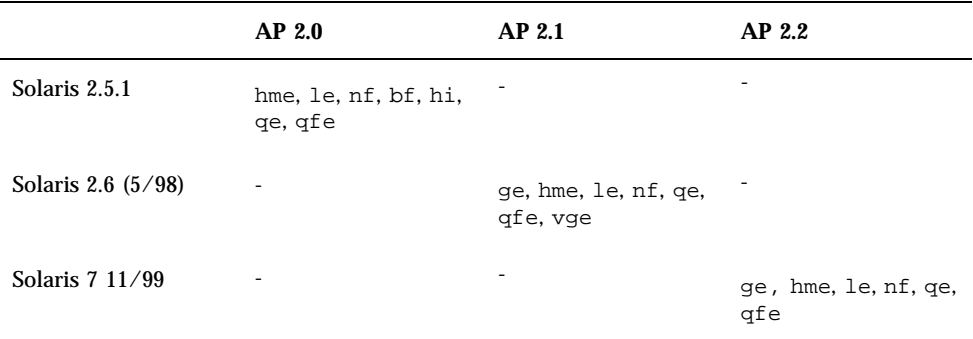

### SunFDDI- und GigabitEthernet-Geräte

AP 2.2-Validierungstests wurden für SunFDDI (Version 6.0) und GigabitEthernet (Version 2.0) ausgeführt. Wenn Sie diese Geräte installieren, müssen Sie die getestete Version verwenden, es sei denn, es gibt eine höhere Version. Außerdem müssen Sie alle verfügbaren Patches für diese Geräte installieren. Weitere Informationen zu den Patches finden Sie unter http://www.sunsolve.sun.com.

#### Sun StorEdge A3000

Der Sun StorEdge A3000 unterstützt ähnliche Ausfallsicherungsfunktionen wie die Funktionen, die unter AP zur Verfügung stehen. Deshalb unterstützt AP den Sun StorEdge A3000 nicht. Weitere Informationen über die Ausfallsicherungsfunktionen des Sun StorEdge A3000 finden Sie in der Dokumentation zu diesem Produkt.

#### Sun StorEdge A5000

AP unterstützt den Sun StorEdge A5000 in dieser Version.

#### Sun StorEdge A7000

AP 2.2 unterstützt den Sun StorEdge A7000 in dieser Version nicht.

#### Software-Kompatibilität

Im folgenden sind die Kombinationen aus AP- und Solaris-Software aufgeführt, die Sie auf einem Sun Enterprise-Server installieren können.

- Solaris 2.6  $5/98$  mit AP 2.1 und DR
- Solaris 7 mit AP 2.2 und DR
- Solaris  $7 \frac{11}{99}$  mit AP 2.2 und DR

### Bekannte Fehler

Für diese Version von AP 2.2 sind keine Fehler bekannt.

### Behobene Fehler

In diesem Abschnitt finden Sie eine Kurzbeschreibung und die Sun-Fehlerkennummern der wichtigsten Fehler, die seit Version AP 2.1 (Solaris 2.6 5/ 98) behoben wurden. Diese Liste enthält allerdings nicht alle behobenen Fehler.

4126743 – AP-Festplattenausfallsicherung hängt sich auf, wenn mehrere Pfadgruppen gleichzeitig ausfallen. Dieser Fehler wurde zusammen mit Fehler 4136249 behoben.

4126897 – Domain-Panik, wenn keine AP-Datenbanken vorhanden sind, /etc/vfstab aber noch Meta-Geräteeinträge enthält.

4136249 – Ein-/Ausgabevorgänge bei SEVM RAID-Volumes hängen sich nach AP-Ausfallsicherung auf.

4141438 – mhme-Schnittstelle hängt sich bei hoher Netzwerkbelastung auf.

4143514 – FDDI mit AP hängt sich bei hoher Netzwerkbelastung auf.

4147674 – AP verursacht, daß sich ifconfig bei einem Mutex aufhängt.

4153152 – apconfig fungiert als normaler Benutzer.

4161396 – AP 2.x sollte zusammen mit GEM eingesetzt werden können.

4163270 – netstat bei AP-Meta-Netzwerkschnittstelle zeigt keine Zähler.

4166620 – snoop bei AP-Meta-Netzwerkschnittstelle wird nach Umschalten beendet.

4170818 – Wenn Sie das Makro \$<callouts nadb oder den fm2-Befehl "callout ts" ausführen, erscheinen in der Timesharing-Tabelle Tausende von qe-fähigen Zeitlimits.

4180055 – Beim Zugriff auf eine AP-Metaplatte mit einem ausgefallenen aktiven Alternativpfad tritt eine Panik auf.

4180702 – Meldungen von swap.c sind nicht internationalisiert.

4183581 – apboot *Platte* verursacht einen Systemspeicherabzug, wenn *Platte* mit der aktuellen Boot-Platte identisch ist.

4185154 – AP GigabitEthernet-Belastungstest hängt sich auf.

Offene Punkte bei Sun Enterprise 6*x*00-, 5*x*00-, 4*x*00- und 3*x*00-Systemen **59**

4188418 – Es kann vorkommen, daß Veritas [SEVM] einen Festplattenfehler nicht erkennt.

4195441 – AP2.0 ap\_daemon kommuniziert nicht mit AP2.2.

4228731 – Nicht vorhandene Netzwerkschnittstellen sind nach dem Neustart nicht als abgehängt markiert.

## Dynamic Reconfiguration bei Sun Enterprise 6*x*00-, 5*x*00-, 4*x*00- und 3*x*00-Systemen

In diesem Abschnitt finden Sie die neuesten Informationen zur dynamischen Rekonfiguration (DR) für Sun Enterprise™ 6*x*00-, 5*x*00-, 4*x*00- und 3*x*00-Systeme unter der Version 8/99 der Solaris™ 7-Produktfamilie von Sun Microsystems. Eine detaillierte Beschreibung der dynamischen Rekonfiguration bei Sun Enterprise-Servern finden Sie im Handbuch *Dynamic Reconfiguration User's Guide for Sun Enterprise 3x00/4x00/5x00/6x00 Systems*.

Die Version 8/99 bietet Unterstützung für CPU-/Speicherplatinen in Sun Enterprise 6*x*00-, 5*x*00-, 4*x*00- und 3*x*00-Systemen.

### Unterstützte Hardware

Bevor Sie fortfahren, müssen Sie sicherstellen, daß das System die dynamische Rekonfiguration unterstützt. Wenn die folgende Meldung auf der Konsole oder in den Konsolenprotokollen erscheint, basiert die Hardware auf einem älteren Design und unterstützt die dynamische Rekonfiguration nicht.

Hot Plug not supported in this system

Die unterstützten E/A-Platinen sind im Abschnitt "Solaris 7 11/99" auf der folgenden Website aufgeführt

http://sunsolve5.sun.com/sunsolve/Enterprise-dr/

E/A-Platinen des Typs 2 (Grafik), des Typs 3 (PCI) und des Typs 5 (Grafik und SOC+) werden zur Zeit nicht unterstützt.

## Hinweise zur Firmware

### FC-AL-Festplatten-Arrays und interne Laufwerke

Für Sun StorEdge™ A5000Festplatten-Arrays und für interne FC-AL-Festplatten bei Sun Enterprise 3500-Systemen muß die Firmware-Version ST19171FC 0413 oder höher verwendet werden. Weitere Informationen finden Sie im Abschnitt "Solaris 7 11/99" auf der folgenden Website:

http://sunsolve5.sun.com/sunsolve/Enterprise-dr/

### PROM-Aktualisierungen für CPU- und E/A-Platinen

Wenn unter Solaris 7 11/99 die dynamische Rekonfiguration verwendet werden soll, muß die CPU PROM-Version 3.2.22 (Firmware-Patch 103346-xx) oder höher installiert sein. Diese Firmware kann über die Website abgerufen werden (siehe "Abrufen von Firmware" on page 62.)

Bei älteren Versionen des CPU PROM erscheint beim Systemstart möglicherweise die folgende Meldung:

Firmware does not support Dynamic Reconfiguration

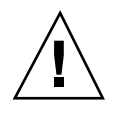

**Caution -** Bei CPU PROM 3.2.16 und früheren Versionen wird diese Meldung nicht angezeigt, obwohl die dynamische Rekonfiguration von CPU-/Speicherplatinen nicht unterstützt wird.

**1. Wenn Sie die aktuelle PROM-Version anzeigen lassen wollen, geben Sie an der Eingabeaufforderung** ok **die Befehle** .version **und** banner **ein. Es wird ein Bildschirm wie der folgende angezeigt:**

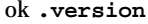

Slot 0 - I/O Type 1 FCODE 1.8.22 1999/*xx*/*xx* 19:26 iPOST 3.4.22 1999/*xx*/*xx* 19:31 Slot 1 - I/O Type 1 FCODE 1.8.22 1999/*xx*/*xx* 19:26 iPOST 3.4.22 1999/*xx*/*xx* 19:31 Slot 2 - CPU/Memory OBP 3.2.22 1999/*xx*/*xx* 19:27 POST 3.9.22 1999/*xx*/*xx* 19:31 Slot 3 - I/O Type 4 FCODE 1.8.22 1999/*xx*/*xx* 19:27 iPOST 3.4.22 1999/*xx*/*xx* 19:31 Slot 4 - CPU/Memory OBP 3.2.22 1999/*xx*/*xx* 19:27 POST 3.9.22 1999/*xx*/*xx* 19:31 Slot 5 - CPU/Memory OBP 3.2.22 1999/*xx*/*xx* 19:27 POST 3.9.22 1999/*xx*/*xx* 19:31 Slot 6 - CPU/Memory OBP 3.2.22 1999/*xx*/*xx* 19:27 POST 3.9.22 1999/*xx*/*xx* 19:31 Slot 7 - CPU/Memory OBP 3.2.22 1999/*xx*/*xx* 19:27 POST 3.9.22 1999/*xx*/*xx* 19:31

Offene Punkte bei Sun Enterprise 6*x*00-, 5*x*00-, 4*x*00- und 3*x*00-Systemen **61**

Slot 9 - CPU/Memory OBP 3.2.22 1999/*xx*/*xx* 19:27 POST 3.9.22 1999/*xx*/*xx* 19:31 Slot 11 - CPU/Memory OBP 3.2.22 1999/*xx*/*xx* 19:27 POST 3.9.22 1999/*xx*/*xx* 19:31 Slot 12 - CPU/Memory OBP 3.2.22 1999/*xx*/*xx* 19:27 POST 3.9.22 1999/*xx*/*xx* 19:31 Slot 14 - CPU/Memory OBP 3.2.22 1999/*xx*/*xx* 19:27 POST 3.9.22 1999/*xx*/*xx* 19:31 ok **banner** 16-slot Sun Enterprise E6500 OpenBoot 3.2.22, 4672 MB memory installed, Serial #xxxxxxxx. Ethernet address 8:0:xx:xx:xx:xx, Host ID: xxxxxxxx.

### Abrufen von Firmware

Informationen zum Aktualisieren der Firmware finden Sie im Abschnitt "Solaris 7 11/99" auf der folgenden Website.

http://sunsolve5.sun.com/sunsolve/Enterprise-dr/

Auf dieser Website werden folgende Themen erläutert:

- Herunterladen der DR-fähigen PROM-Firmware
- Aktualisieren des PROM

Wenn Sie keinen Zugang zu dieser Website haben, wenden Sie sich bitte an Ihren Sun-Kundendienst.

### Hinweise zur Software

### Aktivieren der dynamischen Rekonfiguration

In der Datei /etc/system müssen zwei Variablen gesetzt werden, um die dynamische Rekonfiguration zu aktivieren, und eine weitere Variable muß gesetzt werden, um das Entfernen von CPU-/Speicherplatinen zu ermöglichen.

- **1. Melden Sie sich als Root an.**
- **2. Um die dynamische Rekonfiguration zu aktivieren, fügen Sie die folgenden zwei Zeilen in die Datei** /etc/system **ein:**

**set pln:pln\_enable\_detach\_suspend=1 set soc:soc\_enable\_detach\_suspend=1**

**3. Um das Entfernen von CPU-/Speicherplatinen zu ermöglichen, fügen Sie die folgende Zeile in die Datei** /etc/system **ein:**

**set kernel\_cage\_enable=1**

Indem Sie diese Variable setzen, ermöglichen Sie die Speicherdekonfiguration.

**4. Starten Sie das System neu, damit die Änderungen wirksam werden.**

#### Quiesce-Test

Auf einem großen System kann die Ausführung des quiesce-test-Befehls (cfgadm -x quiesce-test sysctrl0:slot*Nummer*) eine Minute dauern. In dieser Zeit werden keine Meldungen ausgegeben, sofern cfgadm keine inkompatiblen Treiber findet. Dieses Verhalten ist normal.

#### Liste der deaktivierten Platinen

Wenn eine Platine in der Liste der deaktivierten Platinen aufgeführt ist, wird bei dem Versuch, diese Platine anzuschließen, eine Fehlermeldung ausgegeben:

```
# cfgadm -c connect sysctrl0:slotNummer
cfgadm: Hardware specific failure: connect failed: board is
disabled: must override with [-f][-o enable-at-boot]
```
**1. Um die Platine anzuschließen, obwohl sie deaktiviert ist, verwenden Sie den Befehl** cfgadm **mit der Option** -f **oder der Aktivierungsoption (**-o enable-at-boot**):**

```
# cfgadm -f -c connect sysctrl0:slotNummer
```
- # **cfgadm -o enable-at-boot -c connect sysctrl0:slot***Nummer*
- **1. Um alle Platinen aus der Liste der deaktivierten Platinen zu entfernen, setzen Sie die Variable** *disabled-board-list"* **mit dem folgenden Systembefehl auf Null:**
- # **eeprom** *disabled-board-list***=**
- **1. An der OpenBoot**TM **-Eingabeaufforderung verwenden Sie zu diesem Zweck statt dessen den folgenden OBP-Befehl:**

OK **set-default** *disabled-board-list*

Offene Punkte bei Sun Enterprise 6*x*00-, 5*x*00-, 4*x*00- und 3*x*00-Systemen **63**

Weitere Informationen über das Setzen der Variablen disabled-board-list finden Sie im Abschnitt "Specific NVRAM Variables" im Handbuch *Platform Notes: Sun Enterprise 3x00, 4x00, 5x00, and 6x00 Systems*, Teilenummer 805-4454.

#### Liste des deaktivierten Speichers

Weitere Informationen zum Setzen der OBP-Variablen disabled-memory-list finden Sie im Abschnitt "Specific NVRAM Variables" im Handbuch *Platform Notes: Sun Enterprise 3x00, 4x00, 5x00, and 6x00 Systems*.

#### Entladen von nicht zum Abhängen geeigneten Treibern

Sollte es erforderlich sein, Treiber zu entladen, die beim Abhängen Probleme bereiten könnten, ermitteln Sie mit der Befehlszeile modinfo(1M) die Modul-IDs der Treiber. Diese können Sie dann im Befehl modunload(1M) zum Entladen der Treiber verwenden, die beim Abhängen Probleme verursachen können.

#### Speicher-Interleaving

Eine Speicherplatine oder CPU-/Speicherplatine mit aktiviertem Speicher-Interleaving kann nicht dynamisch dekonfiguriert werden.

Um zu ermitteln, ob das Speicher-Interleaving aktiviert ist, verwenden Sie den Befehl prtdiag oder cfgadm.

Um DR-Operationen bei CPU-/Speicherplatinen zu ermöglichen, setzen Sie die NVRAM-Eigenschaft memory-interleave auf min.

Weitere Informationen zum Speicher-Interleaving finden Sie unter "Speicher-Interleaving nach einem schwerwiegenden Zurücksetzen falsch eingestellt, Fehler 4156075" on page 65 und unter "DR: Dekonfiguration einer CPU-/ Speicherplatine mit aktiviertem Speicher-Interleaving ist nicht möglich, Fehler 4210234" on page 66.

#### Fehlgeschlagener Selbsttest während einer Connect-Operation

Wenn während einer DR Connect-Operation die Fehlermeldung "cfgadm: Hardware specific failure: connect failed: firmware operation error" angezeigt wird, entfernen Sie die Platine möglichst bald aus dem System. Der Selbsttest der Platine ist fehlgeschlagen, und durch das Entfernen dieser Platine vermeiden Sie mögliche Rekonfigurationsprobleme beim nächsten Systemstart.

Wenn Sie die fehlgeschlagene Operation sofort erneut ausführen wollen, müssen Sie die Platine zunächst entfernen und dann wieder einsetzen. Andernfalls läßt der Status der Platine keine weiteren Operationen zu.

### Dynamische Rekonfiguration in der Sun Enterprise SyMON-Software

Wie im Handbuch *Dynamic Reconfiguration User's Guide for Sun Enterprise 3x00/ 4x00/5x00/6x00 Systems* erwähnt, unterstützt die Systemüberwachungs- und System-Management-Software Sun Enterprise SyMON™ die dynamische Rekonfiguration. Im Benutzerhandbuch wird jedoch auf das falsche Handbuch verwiesen. Relevante Informationen finden Sie im Handbuch *Sun Enterprise SyMON*  $2.0.1$ <sup>T</sup> *Ergänzung für Sun EnterpriseTM Midrange Servers*, Teilenummer 806-1157.

## Bekannte Fehler

Die neuesten Informationen zu Fehlern und Patches finden Sie unter: http:// sunsolve5.sun.com/sunsolve/Enterprise-dr.

#### cfgadm -v funktioniert nicht richtig, Fehler 4149371

Kategorie: RFE

Der Speichertest sollte von Zeit zu Zeit zu erkennen geben, daß er noch ausgeführt wird. Wenn ein Test länger dauert, ist für den Benutzer kaum zu erkennen, ob sich das System nicht aufgehängt hat.

Workaround: Überwachen Sie mit vmstat(1M), ps(1) oder ähnlichen Shell-Befehlen den Systemstatus in einer anderen Shell oder einem anderen Fenster.

### Speicher-Interleaving nach einem schwerwiegenden Zurücksetzen falsch eingestellt, Fehler 4156075

Kategorie: Fehler

Nach einem schwerwiegenden Zurücksetzen auf einem Sun Enterprise *X*500-Server befindet sich das Speicher-Interleaving in einem fehlerhaften Status. Alle folgenden DR-Operationen schlagen fehl. Das Problem tritt nur auf, wenn das Speicher-Interleaving auf min gesetzt ist.

Workarounds: Es gibt die zwei unten genannten Möglichkeiten.

- Zum Beheben des Problems, nachdem es aufgetreten ist, setzen Sie das System an der Eingabeaufforderung OK manuell zurück.
- Um das Problem zu vermeiden, setzen Sie die NVRAM-Eigenschaft memory-interleave auf max. Dies aktiviert das Speicher-Interleaving bei jedem Systemstart. Diese Möglichkeit ist jedoch unter Umständen nicht geeignet, denn eine Speicherplatine mit aktiviertem Speicher-Interleaving kann nicht dynamisch dekonfiguriert werden (siehe "DR: Dekonfiguration einer CPU-/Speicherplatine

Offene Punkte bei Sun Enterprise 6*x*00-, 5*x*00-, 4*x*00- und 3*x*00-Systemen **65**

mit aktiviertem Speicher-Interleaving ist nicht möglich, Fehler 4210234" on page 66).

#### vmstat-Ausgabe ist nach der Konfiguration von Prozessoren fehlerhaft, Fehler 4159024

Kategorie: Fehler

vmstat gibt nach der Konfiguration von CPUs eine außergewöhnlich hohe Anzahl an Interrupts aus. Während vmstat im Hintergrund läuft, wird der Wert im Interrupt-Feld ungewöhnlich groß. Dies deutet jedoch nicht darauf hin, daß ein Problem vorliegt. In der letzten Zeile im Beispiel unten weist die Interrupt-Spalte (in) den Wert 4294967216 auf:

```
# procs memory page disk faults cpu
r b w swap free re mf pi po fr de sr s6 s9 s1 -- in sy cs us sy id
0 0 0 437208 146424 0 1 4 0 0 0 0 0 1 0 0 50 65 79 0 1 99
0 0 0 413864 111056 0 0 0 0 0 0 0 0 0 0 0 198 137 214 0 3 97
0 0 0 413864 111056 0 0 0 0 0 0 0 0 0 0 0 286 101 200 0 3 97
0 0 0 413864 111072 0 11 000000100 4294967216 43 68 0 0 100
```
Workaround: Starten Sie vmstat neu.

### In der POST-Statusanzeige für Systemplatinen erscheint nur 1 von 2 ausgefallenen CPUs, Fehler 4200513

Kategorie: Fehler

Wenn zwei CPUs auf einer Platine ausfallen, bevor eine Meldung an die Master-CPU erfolgt, wird in der POST-Statusanzeige für Systemplatinen nur eine CPU als ausgefallen aufgeführt, während die zweite CPU möglicherweise gar nicht erscheint.

Workaround: keiner.

### DR: Dekonfiguration einer CPU-/Speicherplatine mit aktiviertem Speicher-Interleaving ist nicht möglich, Fehler 4210234

Kategorie: RFE

Eine CPU-/Speicherplatine mit aktiviertem Speicher-Interleaving kann nicht dekonfiguriert werden.

Wenn Sie eine CPU-Platine mit Hauptspeicher oder eine reine Hauptspeicherplatine dekonfigurieren und danach vom System trennen wollen, muß der Speicher zunächst dekonfiguriert werden. Wenn für den Speicher auf der Platine jedoch das Speicher-Interleaving mit Speicher auf anderen Platinen aktiviert ist, kann der Speicher nicht dynamisch dekonfiguriert werden.

Ob das Speicher-Interleaving aktiviert ist, können Sie mit dem Befehl prtdiag oder cfgadm überprüfen.

Workaround: Fahren Sie das System herunter, bevor Sie an der Platine Wartungsarbeiten vornehmen, und starten Sie es danach neu. Sollen zukünftig DR-Operationen mit der CPU-/Speicherplatine möglich sein, muß die NVRAM-Eigenschaft memory-interleave auf min gesetzt sein. Weitere relevante Informationen zum Speicher-Interleaving finden Sie unter "Speicher-Interleaving nach einem schwerwiegenden Zurücksetzen falsch eingestellt, Fehler 4156075" on page 65.

### DR: Dekonfiguration einer CPU-/Speicherplatine mit permanentem Speicher ist nicht möglich, Fehler 4210280

Kategorie: RFE

Wenn Sie eine CPU-Platine mit Hauptspeicher oder eine reine Hauptspeicherplatine dekonfigurieren und danach vom System trennen wollen, muß der Speicher zunächst dekonfiguriert werden. Manche Speicherbereiche können zur Zeit jedoch nicht neu zugewiesen werden. Solche Speicherbereiche sind permanent.

Permanenter Speicher auf einer Platine ist in der cfgadm-Statusanzeige als "permanent" gekennzeichnet:

```
# cfgadm -s cols=ap_id:type:info
Ap_Id Type Information
ac0:bank0 memory slot3 64Mb base 0x0 permanent
ac0:bank1 memory slot3 empty
ac1:bank0 memory slot5 empty
ac1:bank1 memory slot5 64Mb base 0x40000000
```
In diesem Beispiel befindet sich auf der Platine in Steckplatz 3 permanenter Speicher. Die Platine kann also nicht entfernt werden.

Workaround: Fahren Sie das System herunter, bevor Sie an der Platine Wartungsarbeiten vornehmen, und starten Sie es danach neu.

### cfgadm Disconnect schlägt fehl, wenn cfgadm-Befehle gleichzeitig ausgeführt werden, Fehler 4220105

Kategorie: Fehler

Offene Punkte bei Sun Enterprise 6*x*00-, 5*x*00-, 4*x*00- und 3*x*00-Systemen **67**

Wenn für eine Platine ein cfgadm-Prozeß läuft, schlägt der Versuch, gleichzeitig eine zweite Platine zu trennen, fehl.

Eine cfgadm Disconnect-Operation schlägt fehl, wenn ein weiterer cfgadm-Prozeß bereits für eine andere Platine läuft. Die folgende Meldung wird ausgegeben:

```
cfgadm: Hardware specific failure: disconnect failed: nexus
error during detach: Adresse
```
Workaround: Führen Sie immer nur eine cfgadm-Operation aus. Wenn eine cfgadm-Operation für eine Platine läuft, warten Sie, bis diese abgeschlossen ist, bevor Sie eine cfgadm Disconnect-Operation für eine zweite Platine starten.

#### Schwerwiegendes Zurücksetzen bei init 5 nach DR-Operationen, Fehler 4220852

Kategorie: Fehler

Wenn Sie das System mit dem Befehl init 5 herunterfahren, nachdem DR-Operationen ausgeführt wurden, kann es zu einem schwerwiegenden Zurücksetzen kommen.

Workaround: Setzen Sie das System zurück, und schalten Sie es dann mit dem Befehl power-off an der Eingabeaufforderung ok aus.

#### Drain und/oder Detach sind bei Sun Enterprise Server-Platinen mit QFE-Karten nicht möglich, Fehler 4231845

Wenn ein Server als Boot-Server für x86-Clients konfiguriert wird, die auf Solaris 2.5.1 basieren, laufen mehrere rpld-Jobs, unabhängig davon, ob die Geräte benutzt werden. Aufgrund dieser aktiven Verweise können solche Geräte mit DR-Operationen nicht abgehängt werden.

Workaround: Gehen Sie folgendermaßen vor, um eine DR Detach-Operation auszuführen:

- **1. Entfernen Sie das Verzeichnis** /rplboot**, oder benennen Sie es um.**
- **2. Fahren Sie die NFS-Dienste mit dem folgenden Befehl herunter:**

# **sh /etc/init.d/nfs.server stop**

- **3. Führen Sie die DR Detach-Operation aus.**
- **4. Starten Sie die NFS-Dienste mit dem folgenden Befehl:**

# **sh /etc/init.d/nfs.server start**

Offene Punkte bei Sun Enterprise 6*x*00-, 5*x*00-, 4*x*00- und 3*x*00-Systemen **69**